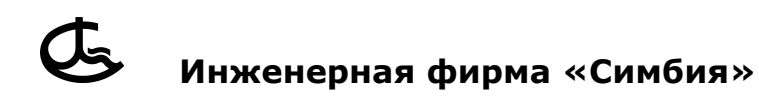

# **Система контроля натяжения и длины ваеров СИ-ТМ-20/25/30**

## **Техническое описание Инструкция по эксплуатации и монтажу Формуляр**

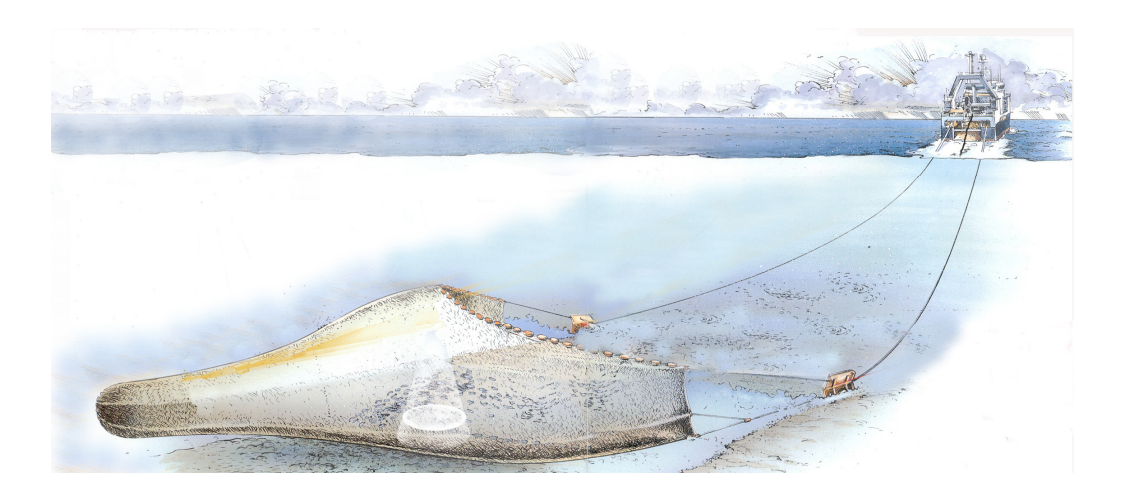

**С 1.000.018 версия 3.09**

## Оглавление

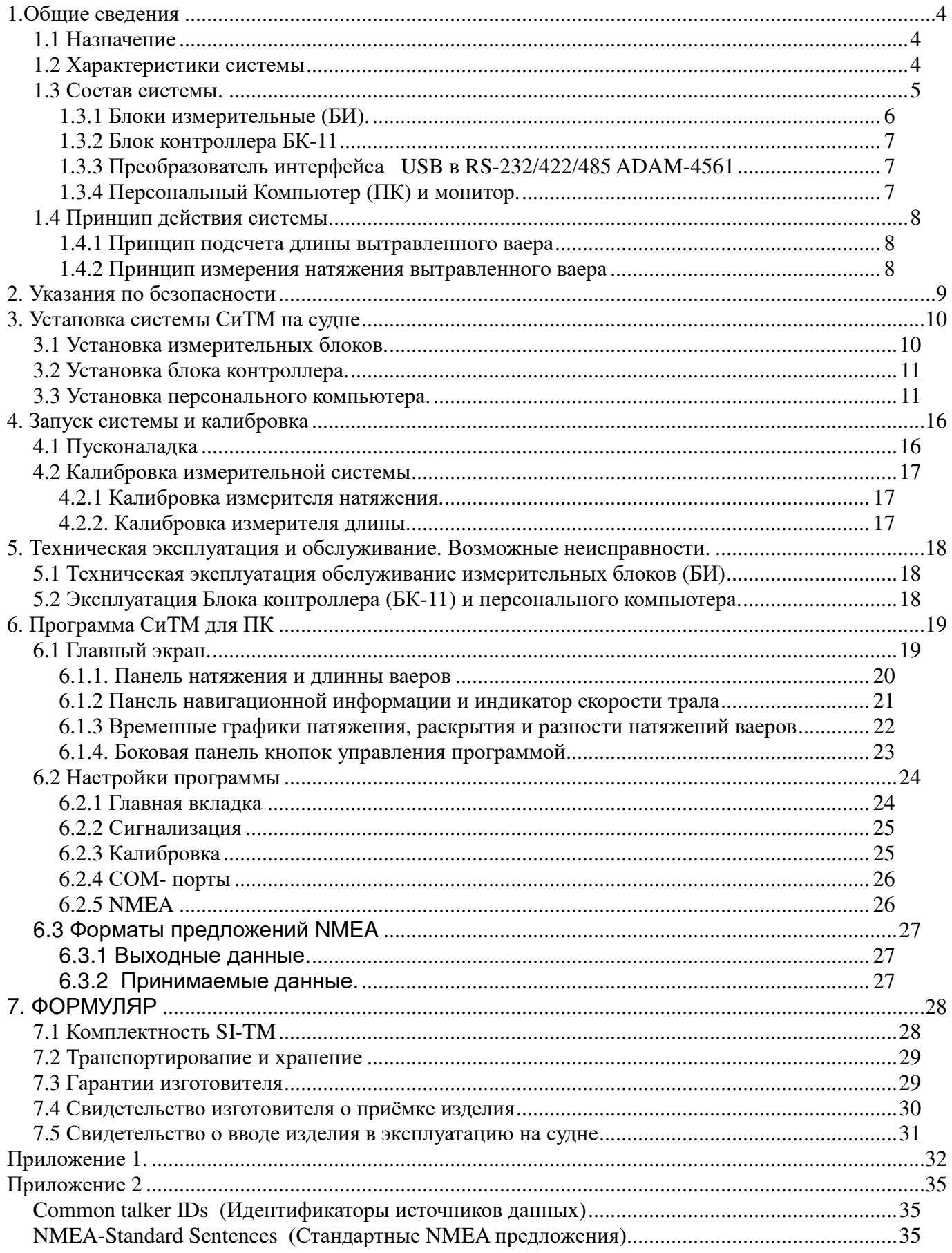

## **1.Общие сведения**

## **1.1 Назначение**

Система СИ -ТМ - 20/25/30 предназначена для контроля натяжения и длины ваеров. Система показывает натяжение ваеров, измеряемое в тоннах, и длину вытравленных ваеров в метрах по каждому из бортов при кормовом и бортовом тралении.

Система позволяет:

• с высокой точностью контролировать длину и натяжение ваеров и не тратить промысловое время на перемерку ваеров

- обепечивать максимальное раскрытие трала
- оперативно корректировать длину вытравленных ваеров и поддерживать баланс по натяжению, чем обеспечивается правильное раскрытие трала
- поддерживая баланс по натяжению, производить циркуляцию судна без выборки трала до досок, что сокрощает время полной циркуляции до 15-20 мин.
	- определять время траления по встроенным в программу часам
	- получать в формате NMEA данные о натяжении и длине ваеров для

использования другим оборудованием (например, системами позиционирования трала).

Все выше перечисленные возможности системы повышают улов, снижают расход топлива, а также увеличивают срок службы промыслового вооружения (ваеров, ваерных блоков, тралов).

## **1.2 Характеристики системы**

Существуют три модификации СИ-ТМ, отличающиеся измерительными блоками:

**CИ-ТМ-20** - предназначена для установки на малотоннажных промысловых судах типа МРТК (диаметр ваера 15-16 мм, макс. натяжение 15 т);

**СИ-ТМ-30** - предназначена для установки на среднетоннажных промысловых судах типа СРТМ, СТМ (диаметр ваера 25-28 мм, макс. натяжение 35 т);

**СИ-ТМ-25** - данная модификация позволяет использовать измерительный блок СИ-ТМ в качестве ваерного блока. Предназначена для установки на малотоннажных промысловых судах типа проекта СРТМ 502 и др. (диаметр ваера 15-16 мм, макс. натяжение 15 т).

Система Si-TM может работать с измерительными блоками системы TrawlTec и позволяет использовать их без каких-либо доработок.

## **1.3 Состав системы.**

Структурная схема соединений оборудования входящего в систему СИ-ТМ представлена на рисунке ниже. На схеме также указаны марки кабелей соединяющих блоки системы.

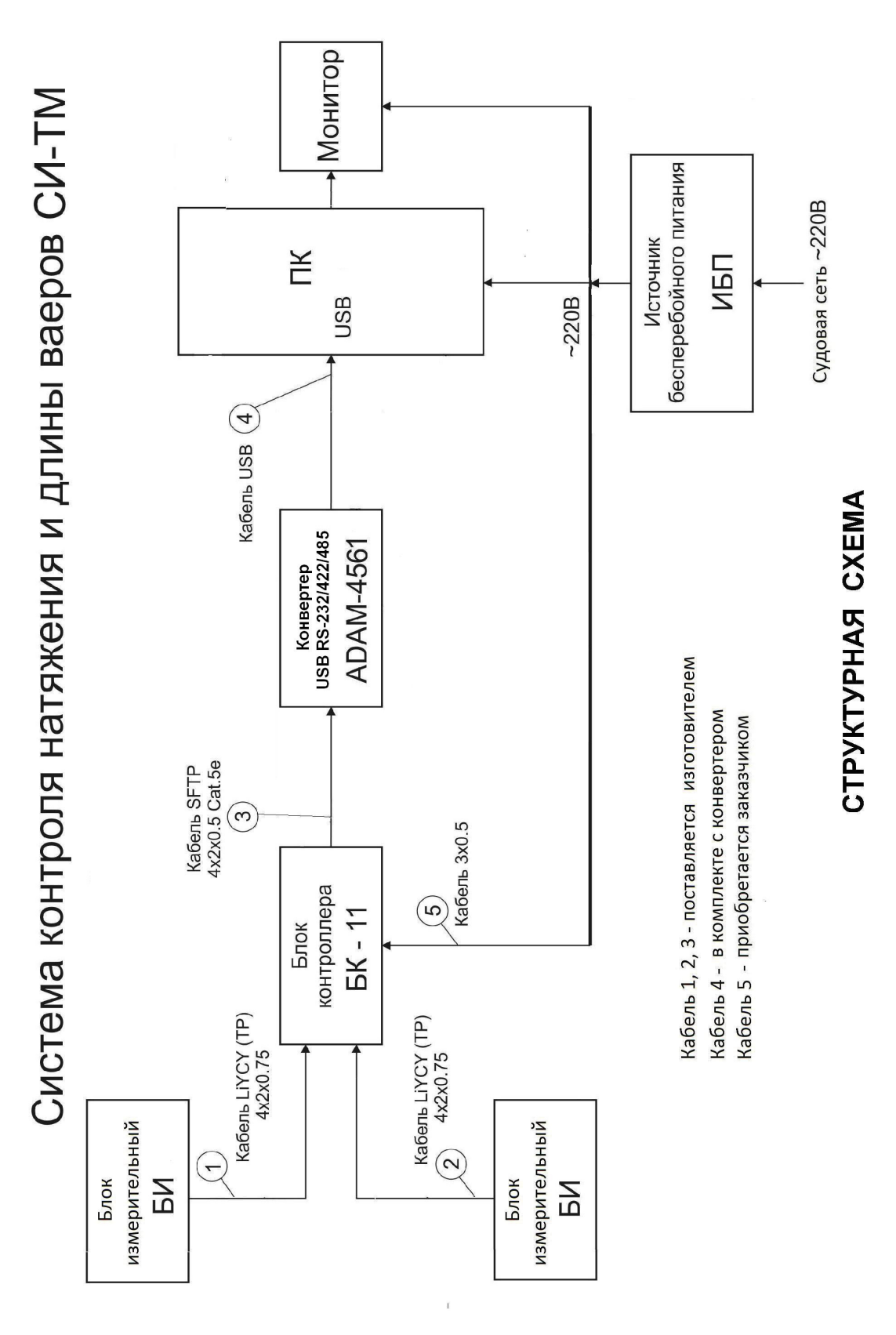

Рис.1.1 Струкутрная схема системы.

#### **1.3.1 Блоки измерительные (БИ).**

В корпусе измерительного блока установлены три шкива. Два нижние - опорные, третий работает как исполнительный механизм для датчика натяжения и датчика длинны. Датчик длинны состоит из магниточувствительного элемента, расположеных в корпусе измерительного блока, и магнитной метки, закреплённой на внешней обойме измерительного шкива. Датчиком натяжения является ось измерительного шкива.

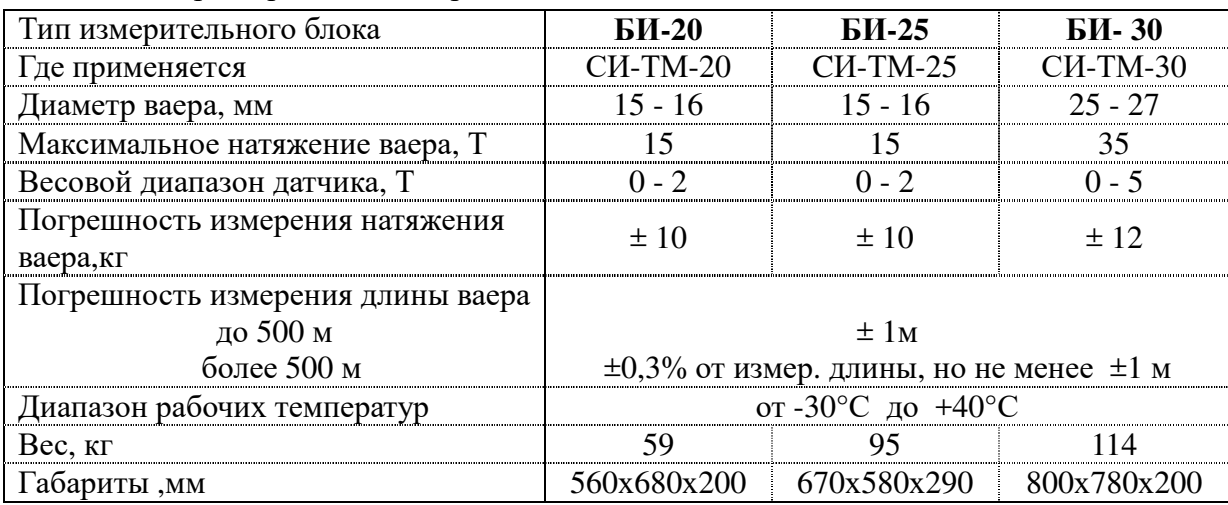

Таблица 1. Характеристики измерительных блоков.

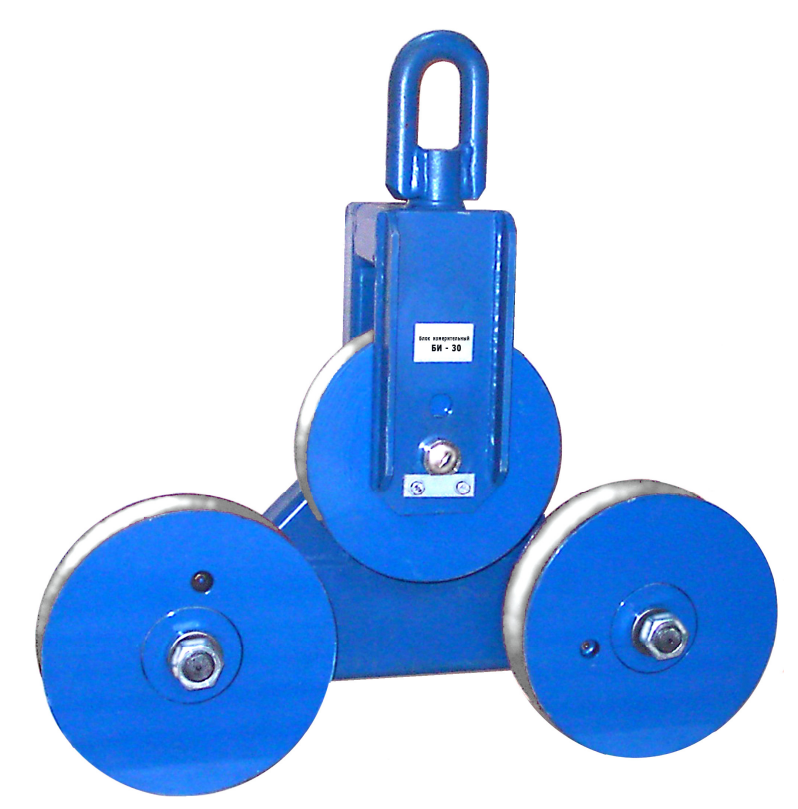

Рис. 1.2 Измерительный блок БИ-30

### **1.3.2 Блок контроллера БК-11**

Блок контроллера обрабатывает показания датчиков измерительных блоков и передаёт информацию на пользовательский компьютер.

| Интервейс связи с ПК        | RS-485                         |
|-----------------------------|--------------------------------|
| Электропитание, В           | ~ 220B 50 $\Gamma$ u / = 9-32B |
| Потребляемая мощность, Вт   | не более 5 Вт                  |
| Диапазон рабочих температур | от -15°С до +40°С              |
| Габариты. мм                | 220 x 175 x 55                 |
| Масса, кг                   | 1,1                            |

Таблица 2. Технические характеристики БК -11

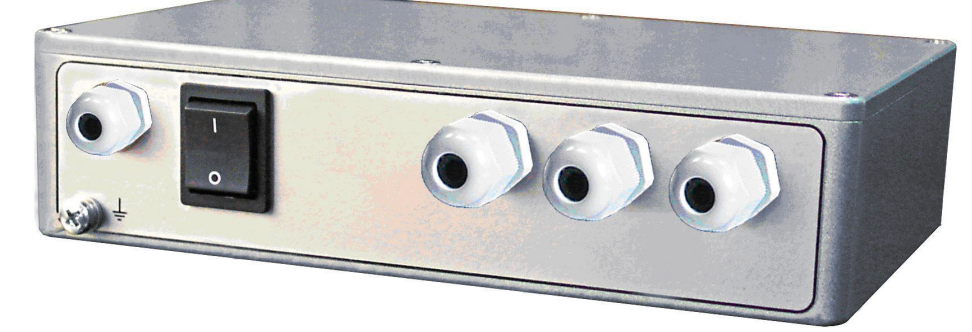

Рис. 1.3 Блок контроллера

#### **1.3.3 Преобразователь интерфейса USB в RS-232/422/485 ADAM-4561**

Конвертер необходим для преобразования сигнала стандарта RS-485 в сигнал, совместимый с ПК, а также для гальванической развязки цепей ПК и Блока контроллера. Как правило, конвертер устанавливается в непосредственной близости от персонального компьютера.

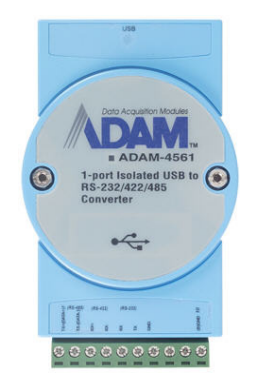

### **1.3.4 Персональный Компьютер (ПК) и монитор.**

Компьютер предназначен для отображения информации, получаемой системой СИ-ТМ. Требования к ПК:

- ОС Windows 7 (32 или 64- bit) и более поздние.
- Встроенный или дискретный видеоадаптер с поддрежкой OpenGL 2.0 *(процессоры Intel на ядрах Ironlake (2010 год) и более поздние; видоадаптеры Radeon с 2002 г.в. или GeForce с 2005 г.в.).*
- Монитор с разрешением 800х600 и более.
- Наличие USB или COM портов для подключения Блока Контроллера и приёма/выдачи информации в формате NMEA (опционально).

## **1.4 Принцип действия системы**

#### **1.4.1 Принцип подсчета длины вытравленного ваера**

Ваер, проходя сквозь измерительный блок, приводит в движение измерительный шкив. На шкиве закреплена магнитная метка. На щеке измерительного блока установлены магниточувствительные датчики. Датчики установлены так, что имеется перекрытие зон чувствительности. При прохождении метки датчики срабатывают и отключаются почерёдно, и есть момент одновременного их включения. Таким образом, возможно регистрировать направление вращения и количество полных оборотов шкива. Затем, с помощью вводимого в программе коэффициента, обороты пересчитываются в длину. В блоке контроллера имеются светодиоды HL5-HL8, по которым можно отследить срабатывание магниточувствительных датчиков.

#### **1.4.2 Принцип измерения натяжения вытравленного ваера**

Шкивы в измерительном блоке расположены так, что создаётся незначительный изгиб ваера. При возрастании нагрузки на ваер, он оказывает давление на шкивы с силой, пропорциональной силе натяжения. Через имерительный шкив эта сила передаётся на ось измерительного шкива. В ось встроен резистивный измерительный мост, в плечах которого находятся тензорезисторы. Сигнал рассогласования измерительного моста с высокой точностью измеряется в блоке контроллера и преобразуется в цифровое значение. Далее на ПК, с помощью полученных при тарировке коэффициентов, рассчитывается величина натяжения в тоннах.

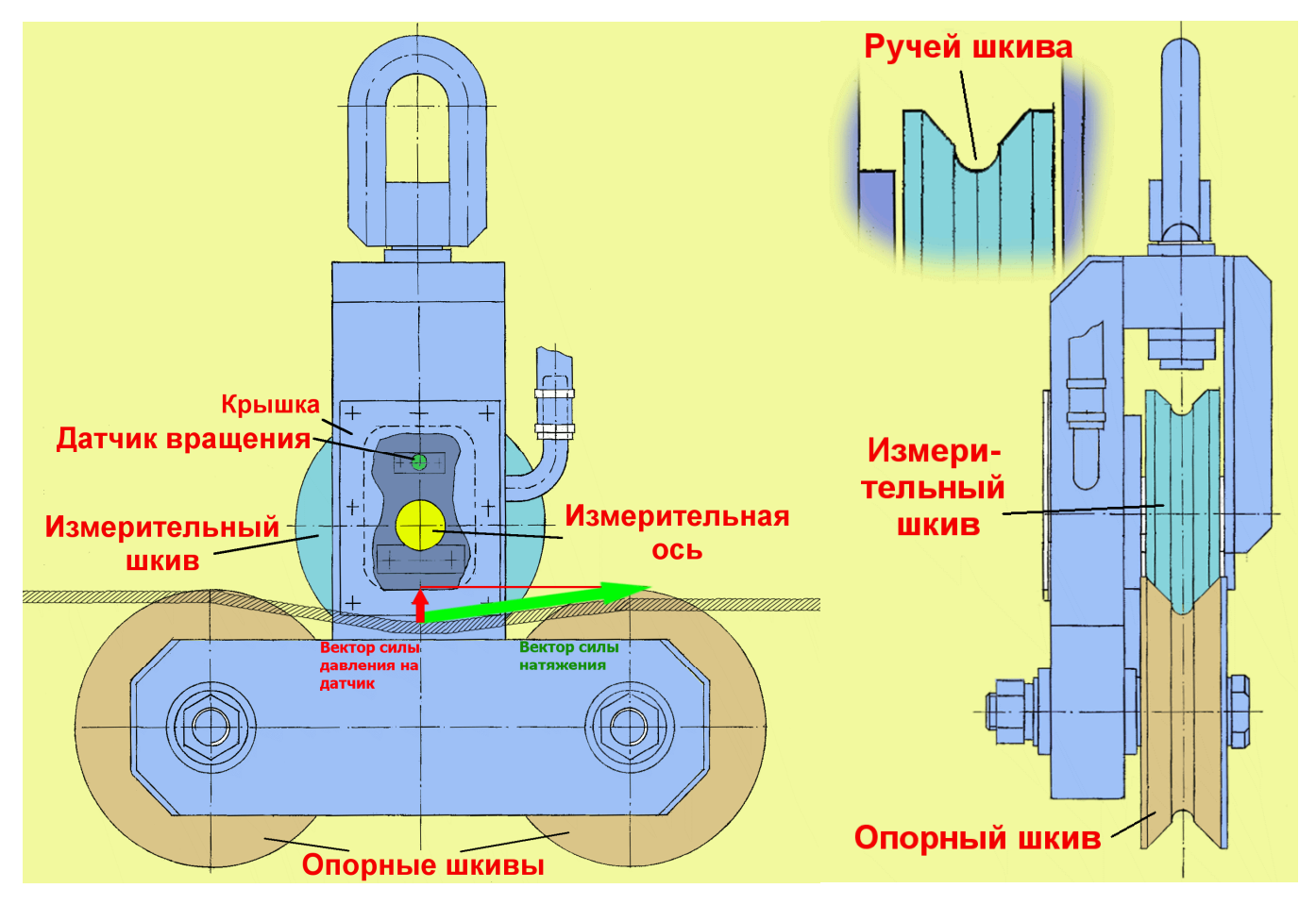

Рис. 1.4 Устройство измерительного блока.

## **2. Указания по безопасности**

Лица, обслуживающие CИ -TM, должны внимательно изучить техническую документацию на все составные части изделия и пройти инструктаж по технике безопасности.

Все ремонтно-монтажные работы требующие пайки производить электропаяльником с напряжением питания не более 36 В. Питание паяльника должно осуществляться через трансформатор. Вторичная обмотка трансформатора должна быть заземлена. Автотрансформатором пользоваться запрещается!

При использовании Измерительных блоков необходимо выполнять инструкции по технике безопасности при работе с промысловым оборудованием, действующим на судне.

## **ВНИМАНИЕ ОПАСНОСТЬ ПОРАЖЕНИЯ ЭЛЕКТРИЧЕСКИМ ТОКОМ**

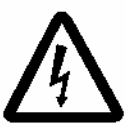

 **Запрещается открывать БК-11 и ПК.**  Работы внутри оборудования должен выполнять только квалифицированный персонал.

**Запрещается разбирать и вносить изменения в оборудование.**

Это может привести к возникновению пожара, поражению электрическим током или серьезной травме.

**Если из бортового оборудования появляется дым или огонь, незамедлительно отключите питание на распределительном щите.**

Последующее использование данного оборудования может привести к возникновению пожара или поражению электрическим током.

## **3. Установка системы СиТМ на судне**

Установка Системы контроля натяжения и длины ваеров СИ-ТМ на судне производится по специально разработанным проектам, в соответствии со схемой электрической соединений С1.000.018-01 Э5 (см. Приложение)

Необходимо строго соблюдать требования к марке и прокладке кабелей, подключению экранов кабелей и заземлению оборудования.

### **3.1 Установка измерительных блоков.**

Измерительные блоки устанавливается на участке ваера между ваероукладчиком ваерной лебедки и ваерным блоком.

Для подвески измерительного блока на траловом мостике устанавливается кронштейн с обухом, рассчитанный на нагрузку не менее 5 тонн*.* Расстояние от обуха кронштейна до подвески ваерного блока около 2м.

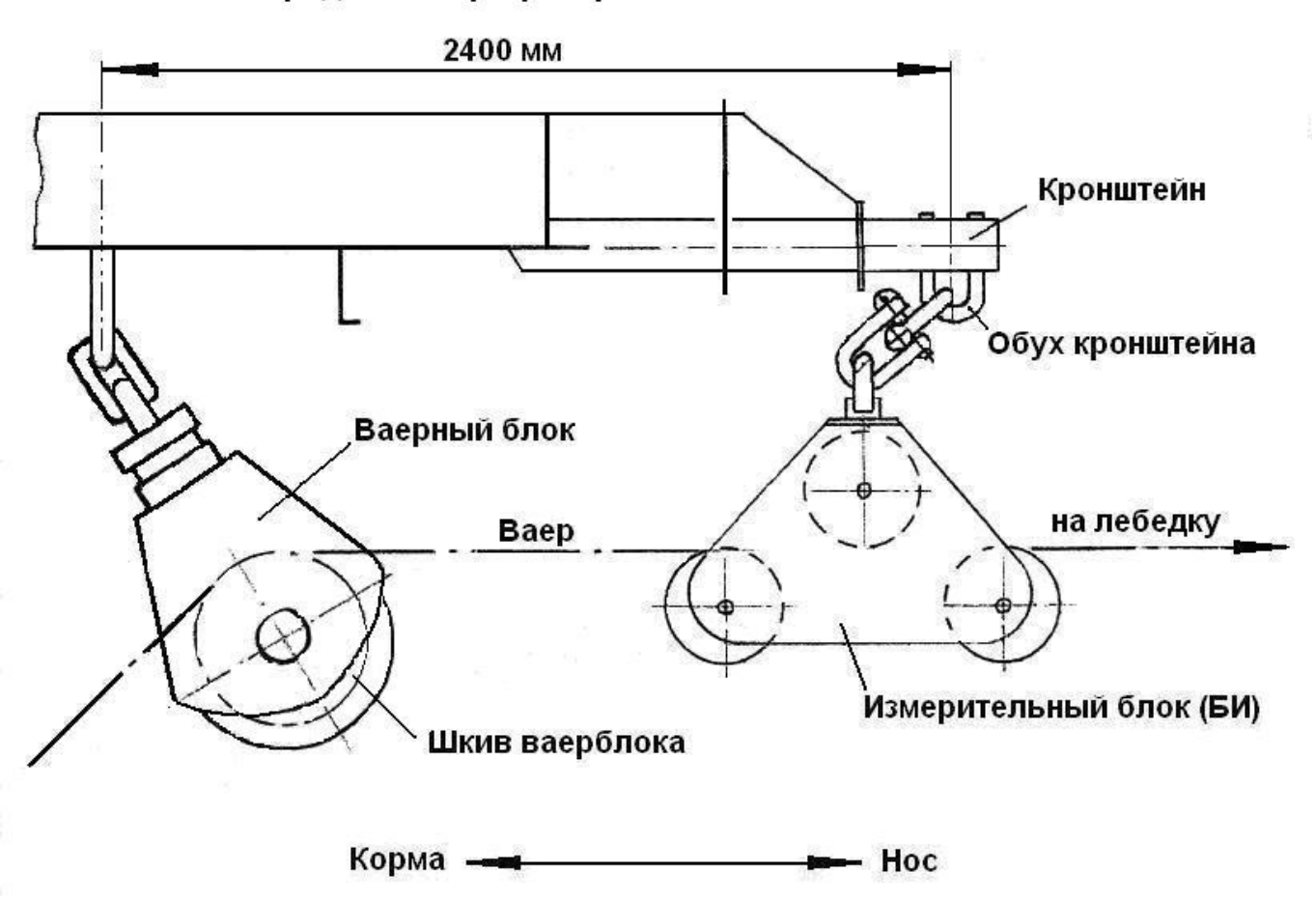

Продольный разрез тралмостика

Высота подвески измерительного блока должна быть такой, чтобы при рабочей тяге ваерной лебедки, в крайних положениях ваера на барабане лебедки и различных положениях ваерного блока, обеспечивалось усилие на подвеску измерительного блока от 0,5 до 5Т.

Установка измерительных блоков для каждого типа судна должна производиться согласно рекомендациям разработчика системы СИ-ТМ.

Датчики соединяются с БК-11 через клемник на измерительном блоке восьмижильным экранированным кабелем. (Нумерация контактов клемника показана в Приложение 1)

### **3.2 Установка блока контроллера.**

Блок контроллера (БК11) должен быть установлен в сухом, отапливаемом, хорошо проветриваемом месте, как можно ближе к измерительным блокам. Устройство должно быть окружено свободным пространством, не менее 10см, в целях охлаждения.

Блок контроллера допускается монтировать как в горизонтальном так и в вертикальном положении. Для монтажа в корпусе предусмотрены крепёжные отверстия. После крепления к Блоку контроллера должен оставаться свободный доступ.

## **3.3 Установка персонального компьютера.**

Персональный компьютер (ПК), монитор, а также ADAM-4561 обычно устанавливаются в месте управления ваерными лебедками с возможностью оперативного доступа к органам управления.

Монитор может устанавливаться на столе или встраиваться в консоль. Пользователь должен иметь хороший обзор экрана. Экран не должен находиться под воздействием прямых солнечных лучей.

ПК может быть спрятан в стол, но его органы управления должны быть доступны пользователю. При этом необходимо обеспечить свободное поступление воздуха для вентиляции.

Блок контроллера БК-11, компьютер и монитор должны быть обеспечены надежным заземлением, медным проводом сечением 2,5-4 кв. мм и длинной не более одного метра.

Если защитное заземление повреждено, система должна быть выведена из эксплуатации, и предотвращена возможность ее случайного ввода, без обращения к квалифицированному обслуживающему персоналу.

Для защиты от перебоев и нестабильности напряжения питания бортовой сети 220В 50 Гц рекомендуется применять источники бесперебойного питания (ИБП) мощностью не менее 450 ВА.

Не используйте ИБП, которые при переходе на аккумулятор выдают «псевдосинусоиду» с амплитудой более 350 В.

Перед первым включением системы еще раз проверьте, соответствует ли напряжение питания судовой сети, подводимое к блокам, требованиям данного руководства.

### **3.4 УСТАНОВКА ПРОГРАМНОГО ОБЕСПЕЧЕНИЯ НА КОМПЬЮТЕР**

Для установки и при первом запуске программы необходимо обладать правами администратора.

Для работы программы права администратора не нужны – запуск программы могут осуществлять пользователи с ограниченными правами.

Для установки программного обеспечения СИ-ТМ, скопируйте с флешки на ваш компьютер установочный файл **sitm\_v\_1\_0\_2\_14.exe** и запустите его.

#### *Примечание:*

На момент написания данного документа версия 1.0.2.14 является самой актуальной..

Разберем процесс установки подробно по шагам.

1. После запуска установочного файла, на экране появится окно выбора языка который будет использован в процессе установки.

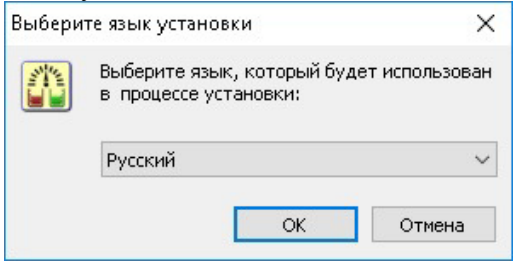

#### Выбираем **Русский** и нажимаем **ОК**.

2. Далее программа предложит вам выбрать папку куда будет установлена программа.

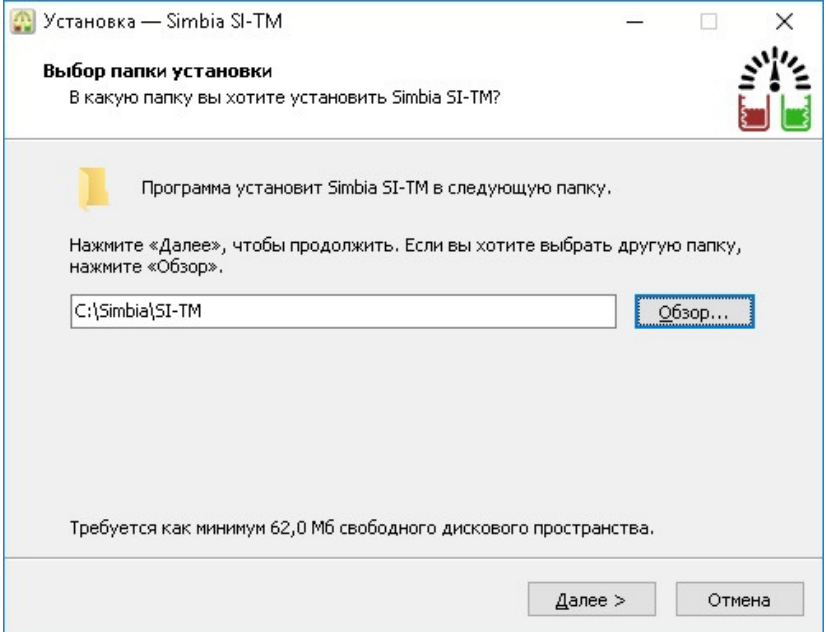

Выбрав папку установки программы нажимаем **Далее**.

3. Аналогично выбираем папку в меню Пуск где программа должна создать ярлыки.

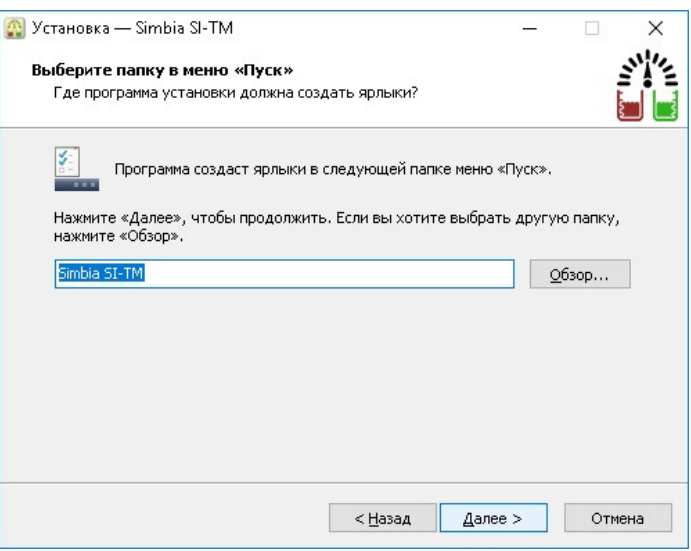

#### 4. Создаем значок программы на рабочем столе.

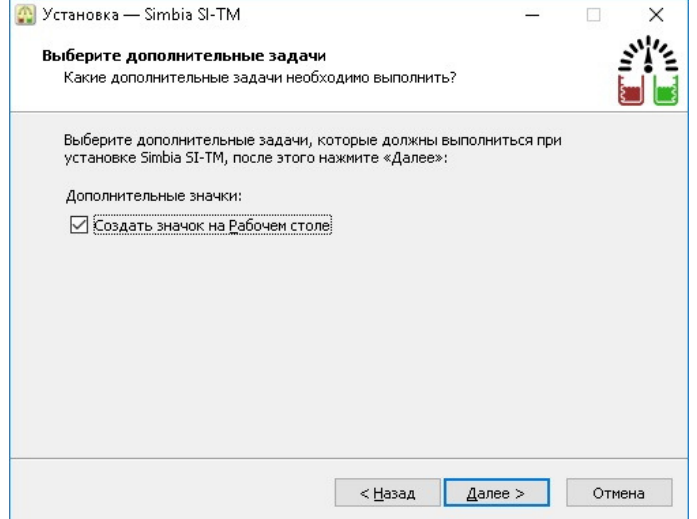

Для создания значка программы СИ-ТМ на Рабочем столе, поставьте галочку рядом со строкой **Создать значок на Рабочем столе** и нажмите **Далее.** 

5. Проверяем правильность выбранного места установки программы на компьютере.

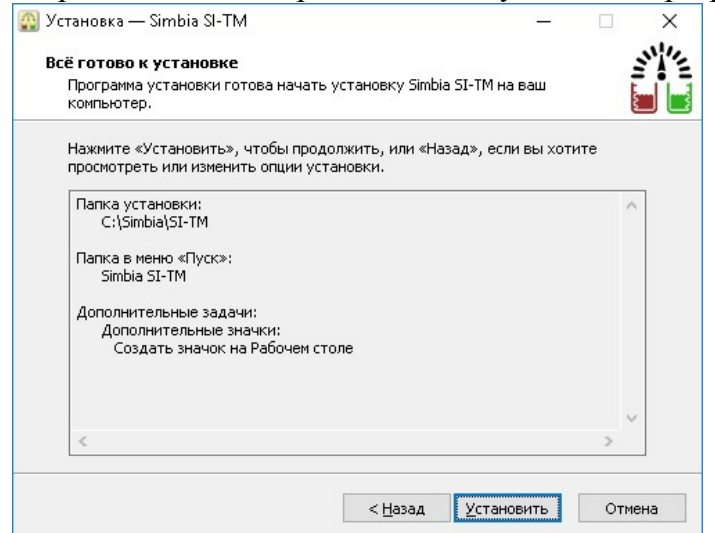

После нажатия на кнопку **Установить** начнется процесс установки программы.

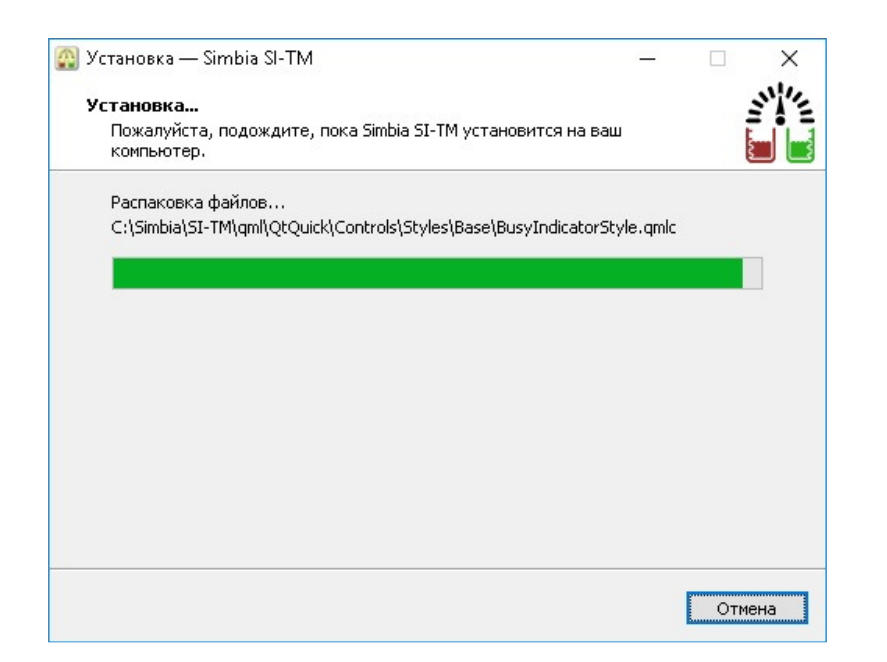

6. После завершения процесса на экране появляется окно показанное ниже.

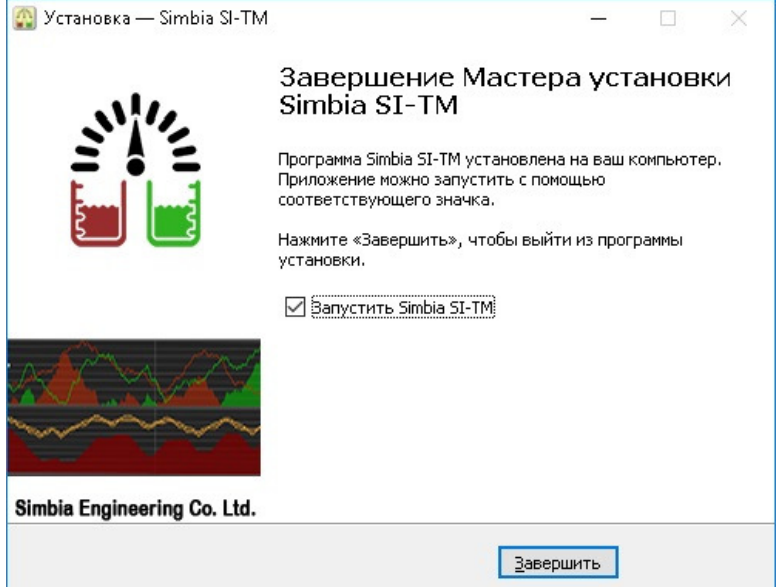

Нажимаем на кнопку **Завершить** и выходим из программы установки. На этом первый этап процесса установки программы СИ-ТМ считается завершенным. На жестком диске компьютера будет создана папка в которую будут помещены файлы необходимые для запуска программы СИ-ТМ в демонстрационном режиме.

#### **7.** Активация программы Si-TM

Для полноценной работы программы необходимо ввести ключ активации. До тех пор, пока программа не активирована, на главном экране программы отображаются данные симуляции, и в правом верхнем углу видна надпись "ДЕМОНСТРАЦИЯ"

Ключ активации привязывается к копьютеру, на котором будет работать программа SiTM.

Чтобы получить код активации следует зайти в настройки программы, нажав кнопку боковой панели, и на появившемся экране нажать кнопку "**Активация**", расположенную в правой части, ниже информации о программе. Появится следующее окно:

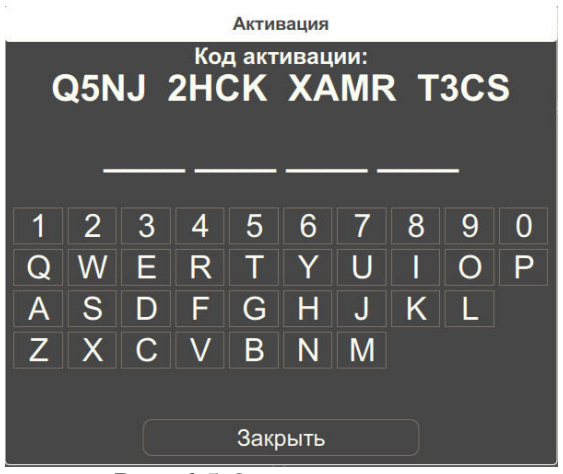

Рис. 6.5 Окно активации

**Код активации** следует сообщить в фирму Симбия. В ответ будет сообщён аналогичный код, который нужно будет ввести, используя экранную клавиатуру.

Если в процессе ввода ответного кода была допущена ошибка, следует начать ввод заново.

Когда ответный код введёт полностью, кнопка "**Закрыть**" сменится на "**Активировать**". После нажатия на эту кнопку окно с кодом закроется, и, если введённый код был правильным, на экране настроек кнопка "**Активировать**" сменится на кнопку "**Демонстрация**", а демонстрационный режим на главном экране будет выключен. Программа будет готова к отображению данных. В дальнейшем кнопкой "**Демонстрация**" можно будет включать и отключать демонстрационный режим по желанию.

## **4. Запуск системы и калибровка**

### **4.1 Пусконаладка**

После того, как все блоки системы СИ-ТМ смонтированы и соединены согласно схеме соединений блоков С1.000.018, можно подавать питание.

При включении блока БК-11 двухцветный светодиод на корпусе отображает ход инициализации интерфейса и аналого-цифрового преобразователя.

| Индикация процесса | Успешно                            | Сбой                     |  |
|--------------------|------------------------------------|--------------------------|--|
| Инициализация      | три вспышки зеленого               | три вспышки -чередование |  |
| интерфейса         |                                    | зеленого и красного      |  |
| Инициализация АЦП  | Пять вспышек зеленого              | Пять вспышек красного    |  |
| Режим ожидания     | Зеленый                            | Красный                  |  |
| Рабочий режим      | Вспышки с частотой передачи данных |                          |  |

Таблица 3. Индикация состояния БК-11.

При первом запуске программы, необходимо произвести настройку параметров коммуникации, параметров измерения натяжения и длины ваеров.

## **4.2 Калибровка измерительной системы**

Расчёт численных значений натяжения и длины ваера производится с использованием данных от блока контроллера и коэффициентов, полученных при калибровке системы.

Для калибровки всех видов измерительных блоков системы СИ-ТМ подойдет динамометр с пределом измерения 5 тонн.

Перед тем, как приступать к калибровке, изучите инструкцию к программному обеспечению SiTM. В процессе калибровки используется вкладка **"Калибровка"** в настройках программы (см. п. 6.3.3).

Процедуры калибровки для обоих бортов одинаковы.

#### **4.2.1 Калибровка измерителя натяжения.**

Калибровка натяжения производится в два этапа.

Первый этап: полностью разгрузите ваер. В этом случае блок контроллера будет измерять сигнал датчика натяжения, соответствующий нулевому значению, т.е. началу отсчёта. Показания необходимо сохранить, нажав кнопку "**Установить тару**".

Второй этап: нагрузите ваер. Желательно создать натяжение не менее 2 тонн. Натяжение отслеживайте по динамометру. Необходимо подождать некоторое время, пока показания динамометра устоятся. Затем, изменяя в программе SiTM значение поля "Коэффициент натяжения" добейтесь отображения по натяжения равного показаниям динамометра. Повторите несколько раз цикл разгрузки/нагрузки ваера, что бы убедиться в верности полученных коэффициентов.

По окончании калибровки нажмите кнопку "**Сохранить**".

#### **4.2.2. Калибровка измерителя длины.**

Существует несколько способов произвести калибровку измерителя длины.

По окружности ролла. Измерьте длину окружности рола. Затем выставьте полученное значение, выраженное в метрах, в поле **"Коэффициент длины"**.

По маркам на ваере. Обнулите счётчик длины (кнопка  $\mathbf{0}$ т на главном экране программы) и вытравьте 200 м ваера, отмеряя длину по маркам. Затем, изменяя значение в поле **"Коэффициент длины"**, добейтесь показаний, соответствующим длине вытравленного ваера.

По окончании калибровки нажмите кнопку "**Сохранить**".

## **5. Техническая эксплуатация и обслуживание. Возможные неисправности.**

### **5.1 Техническая эксплуатация обслуживание измерительных блоков (БИ)**

Измерительные блоки должны подвергаться тщательному осмотру ответственным лицом, назначаемым капитаном судна, не реже одного раза в месяц.

В процессе эксплуатации необходимо следить, за состоянием подшипников измерительного шкива во избежание заклинивания. Также важно, чтобы ваер уверенно прилегал к ручью измерительного шкива. Заклинивание шкива, как неплотное прилегание, может привести к проскальзыванию ваера на шкиве, что, в свою очередь, ведёт к износу ваера, шкивов и ошибкам в измерении.

При эксплуатации постепенно происходит естественное стачивание ручья измерительного шкива, и длина окружности шкива уменьшается. Рекомендуем периодически сверять показания системы измерения длины по маркам на ваере. Это также позволит своевременно обнаружить проскальзываение ваера в измерительном блоке.

При необходимости, в процессе осмотра измерительных блоков, следует добавлять смазку в полости подшипников шкивов через соответствующие масленки. Для обеспечения работоспособности подшипников можно использовать смазку ЦИАТИМ-203 или ее аналоги.

Крепление измерительных блоков по-походному осуществлять с использованием канатанайтова, заведенного за обухи измерительного блока или за его корпус и закрепленного по месту к леерному ограждению или к другой судовой конструкции.

В случае выхода из строя блоков СИ-TM для их замены следует обратиться к нашим региональ-ным представителям либо непосредственно в ООО "ИФ Cимбия".

## **5.2 Эксплуатация Блока контроллера (БК-11) и персонального компьютера.**

Блок БК-11 не требует специального обслуживания в процессе эксплуатации. Следует следить, чтобы в место установки соблюдались умеренная температура и влажность, периодически проверять качество вентилляции и заземления.

К эксплуатации и обслуживанию ПК предъявляются обычные для данной техники требования.

Рекомендуется отключать Блок контроллера (БК-11) от сети во время ремонтных работ или длительных стоянок в порту.

## **6. Программа СиТМ для ПК**

## **6.1 Главный экран.**

Главный экран программы СИ-TM условно делится на четыре части:

- 1 Панель натяжения и длинны ваеров
- 2 Панель информации о координатах, скорости и курсе судна
- 3 Временные графики натяжения, раскрытия и разности натяжений ваеров
- 4 Боковая панель с кнопками управления программой.

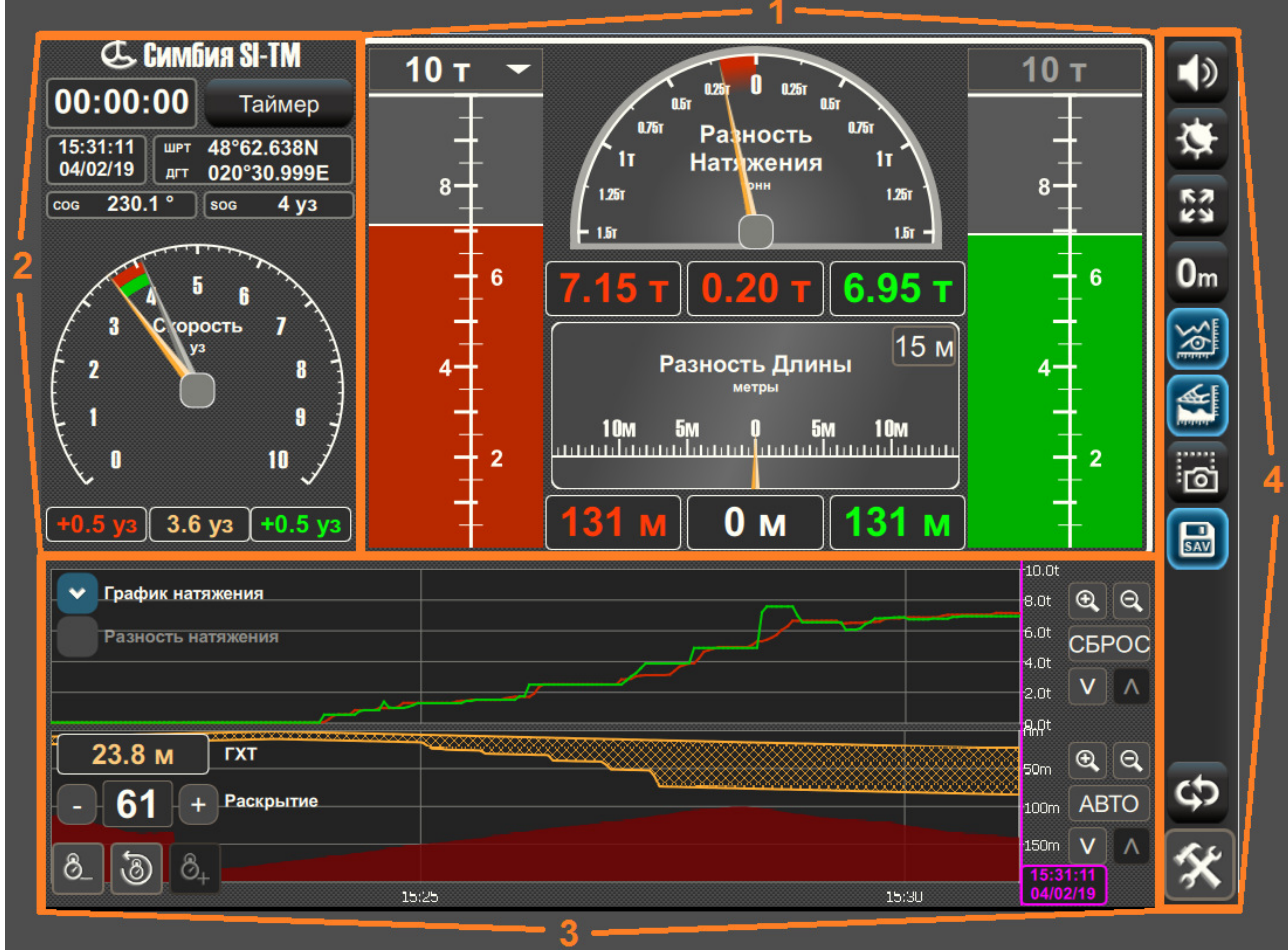

Рис. 6.1 Рабочее окно программы СИ-TM

#### **6.1.1. Панель натяжения и длинны ваеров**

Данные о натяжении ваеров выводится в числовом виде, а также в виде столбцов.

Параметры ваера правого борта окрашены в зелёный цвет, левого - в красный.

Число в окошке разницы показаний окрашивается в цвет борта, на котором натяжение или длина ваера больше.

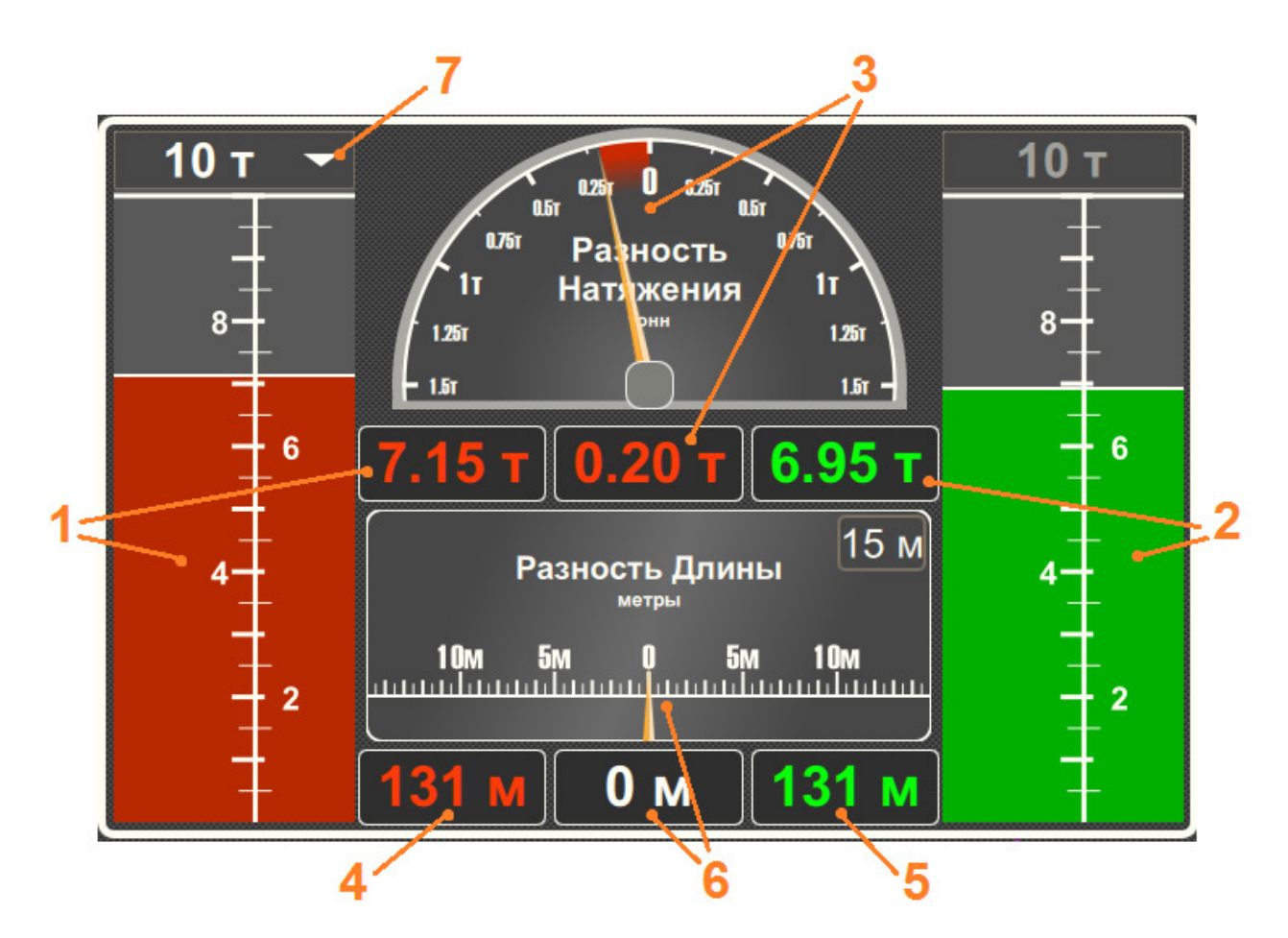

Рис. 6.2 Панель натяжения и длины

- 1 Натяжение ваера правого борта
- 2 Натяжение ваера левого борта
- 3 Разность натяжения ваеров левого и правого бортов.
- 4 Длина вытравленного ваера правого борта
- 5 Длина вытравленного ваера левого борта
- 6 Разность длин вытравленных ваеров левого и правого бортов.
- 7 Выбор шкалы диаграмм натяжения.

**6.1.2 Панель навигационной информации и индикатор скорости трала**

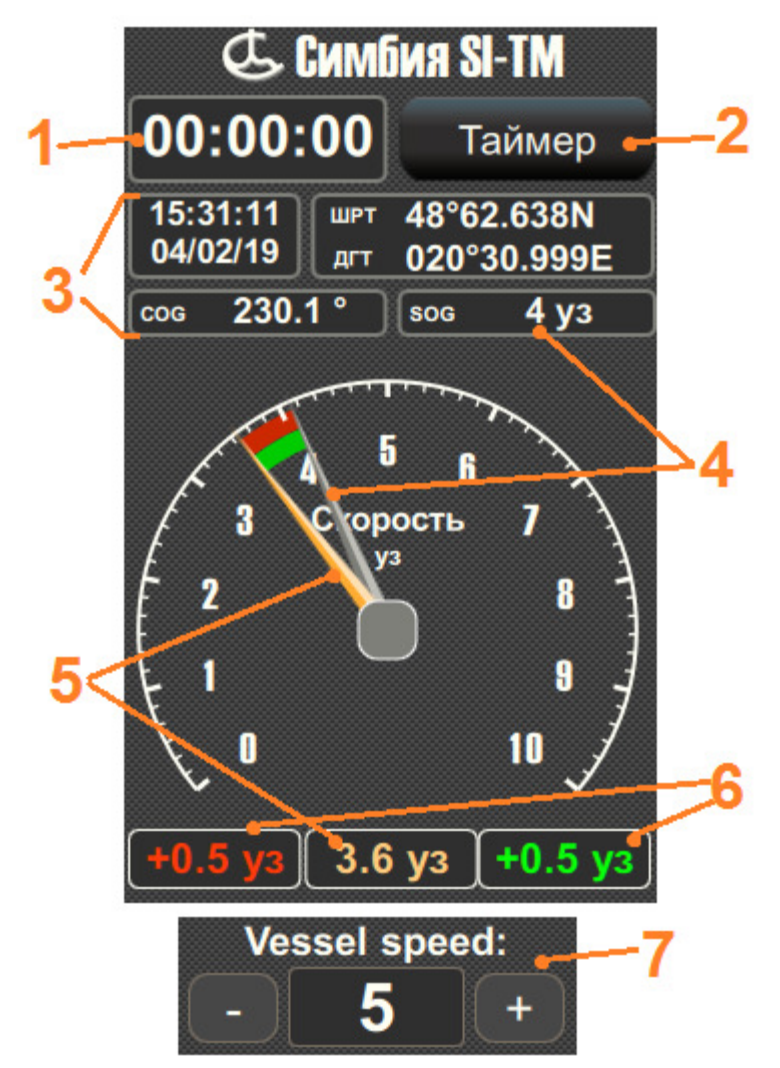

Рис. 6.3 Панель навигационной информации

- 1 Время таймера
- 2 Включить/выключить таймер
- 3 Навигационная информация
- 4 Скорость судна
- 5 Скорость прохождения ваера через измерительный блок
- 6 Вычисленная скорость трала относительно судна
- 7 Панель ручного ввода скорости судна

Показания скорости, курса и координат судна появляются на экране только если соответствующая информация подаётся в COM-порт в формате NMEA.

Скорость трала вычисляется как разность между скоростью судна и средним арифметическим скорости ваеров. Скорость ваера через измерительный блок - это усреднённое значение прибавления или убавления счётчика длины за некоторое прошедшее время.

Значения скорости ваера окрашены в цвета, в соответствии с бортами.

При отсутствии данных о скорости судна, ниже индикатора скорости трала появляются кнопки для задания скорости вручную.

**Внимание!** Скорость трала вычисляется приблизительно, и может служить только для ориентировки.

#### **6.1.3 Временные графики натяжения, раскрытия и разности натяжений ваеров**

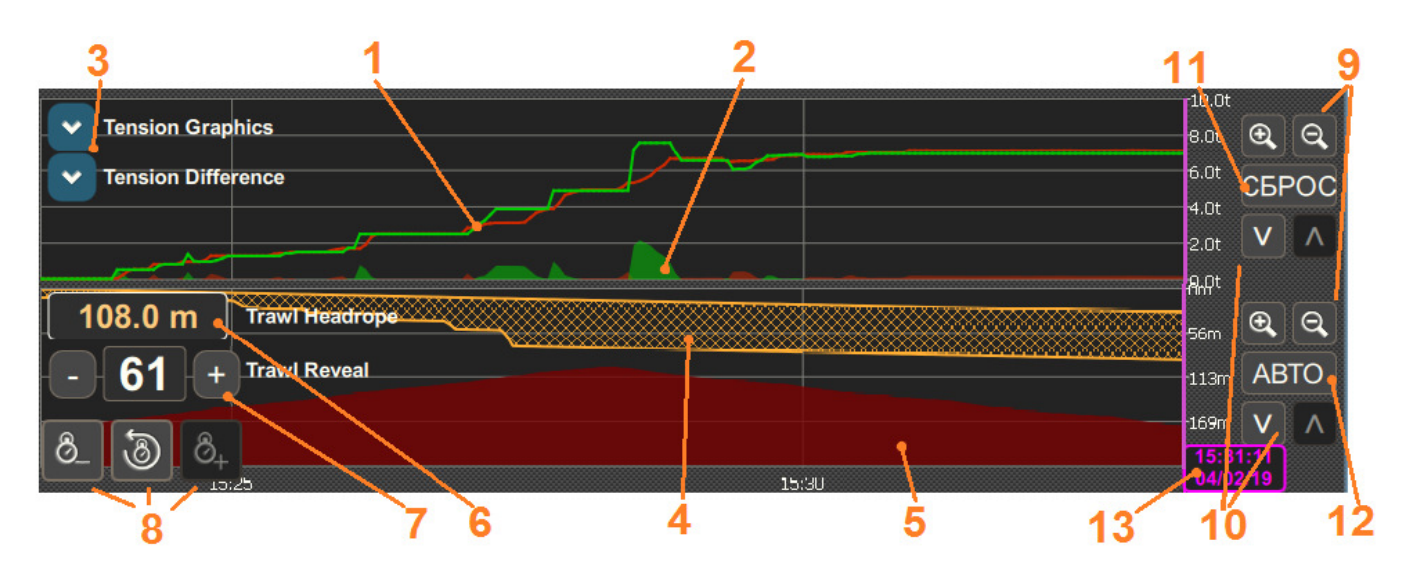

Рис. 6.4 Графики натяжения и глубины хода трала

- 1 Графики натяжения ваеров
- 2 График разности натяжения ваеров
- 3 Кнопки вкл/выкл отображения графиков натяжения и разницы
- 4 Схематичное представление трала
- 5 Представление грунта
- 6 Глубина хода трала
- 7 Раскрытие трала (с кнопками для ручного ввода)
- 8 Кнопки управления шкалой времени: Уменьшить/Сбросить/Увеличить
- 9 Кнопки управления вертикальной шкалой: Увеличить/Уменьшить
- 10 Сдвинуть графики вверх/вниз
- 11 Вернуться к первоначальному виду графика натяжения
- 12 Вкл./выкл. автоматическое слежение за тралом на графике
- 13 Метка времени.

Информация о раскрытии и глубине хода трала появится на экране только при поступлении на вход СИ-ТМ данных от тралового зонда.

При отсутствии данных о раскрытии трала, величину раскрытия можно ввести вручную. Возле окошка раскрытия появляются кнопки **"-"** и **"+"** .

Метку времени возможно передвигать по шкале времени. Когда она сдвинута с текущего времени (фиолетовая линия), её цвет меняется на белый, и на экране отображаются данные, соответствующие тому моменту времени, на который метка передвинута. Через 10 секунд метка автоматически вернётся на текущее время, и на экране будут отображаться текущие значения.

### **6.1.4. Боковая панель кнопок управления программой**

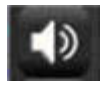

- вкл / выкл звуковой сигнализации

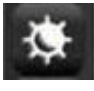

- изменение палитры экрана

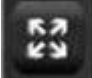

- развернуть / свернуть изображение программы на экранеr

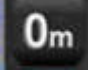

**0<sub>m</sub>** - обнуление счетчика длины

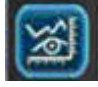

- показать график натяжения трала

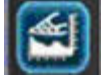

- показать график трала

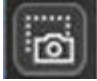

- сделать снимок экрана

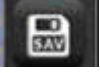

**FAW** - вкл / выкл запись данных

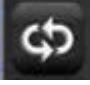

- сменить панель управления

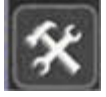

- настройка программы

## **6.2 Настройки программы**

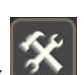

Переход в меню **«Настройки»** осуществляется нажатием на кнопку .

Меню содержит несколько вкладок, посвящённых разным группам параметров.

На вкладке "**Калибровка**" устанавливаются коэффициенты для рассчёта длины и натяжения, на вкладке "**COM-порты**" следует указать порт для соединения с контроллером измерителя натяжения и подключения других источников данных.

#### **6.2.1 Главная вкладка**

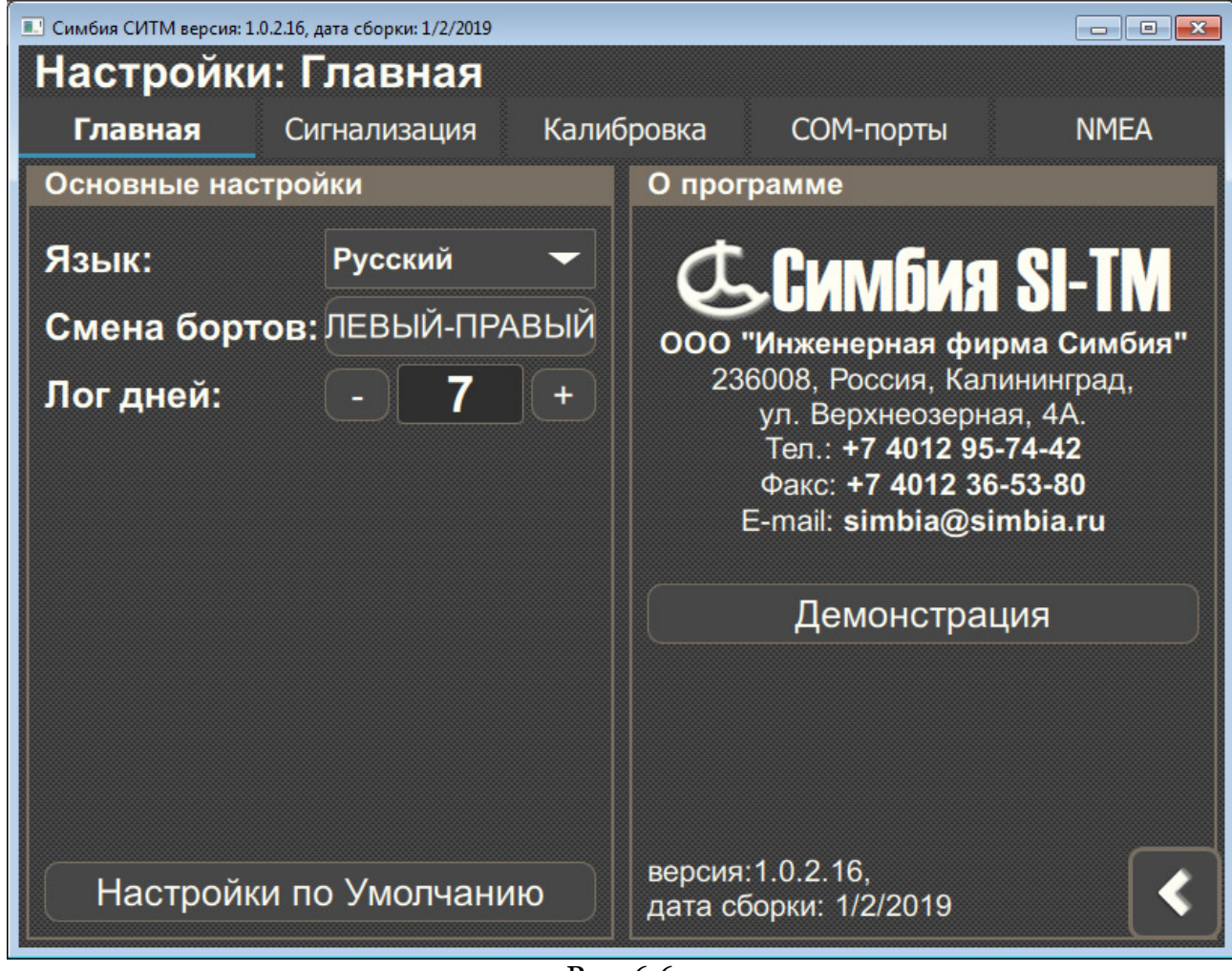

Рис. 6.6

**"Язык"** - выбрать язык интерфейса (Русский / English)

**"Смена бортов"** - поменять местами индикаторы показаний левого и правого борта.

**"Лог дней"** - выбрать какое количество дней программа СИ-ТМ будет хранить данные для графиков

**"Настройки по умолчанию"** - сброс всех настроек (в т.ч. данных калибровки) к начальным значениям. Начальные значения могут быть вписаны на этапе установки.

#### **6.2.2 Сигнализация**

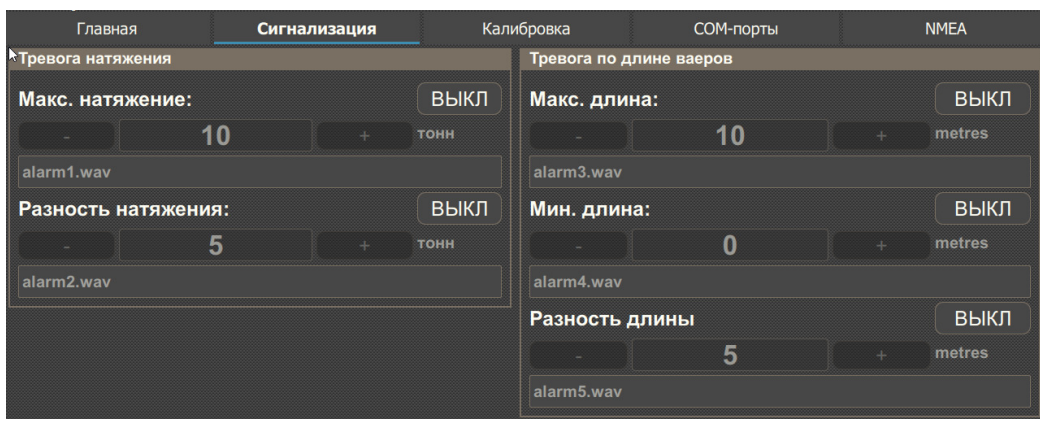

Рис. 6.7

На данной вкладке возможно включить сигнализацию при наступлении определённых условий, задать условия и выбрать звук сигнала.

**Максимальное натяжение**: сигнал при превышении указанного значения натяжения ваера на каком-либо из бортов;

**Разность натяжения**: сигнал при превышении указанной разницы между натяжениями ваера на бортах;

**Макс. длина**: сигнал при отдаче ваеров и превышении значения максимальной длинны; **Мин. длина**: сигнал при выборке ваеров и снижении значения менее минимальной длины; **Разность длины**: сигнал при превышении установленной разности длин.

Звуковой сигнал можно отключить кнопкой в боковом меню на главном экране. При этом сообщения на красном фоне о срабатывании сигнализации продолжат появляться.

#### **6.2.3 Калибровка**

Калибровка производится в соответствии с инструкцией по калибровке для систем SiTM или TrawlTec.

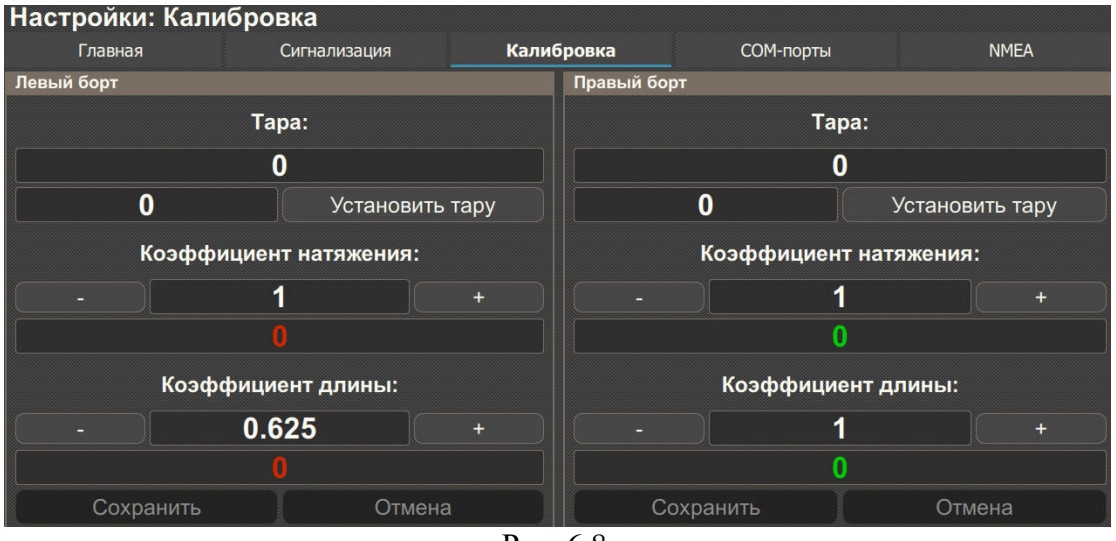

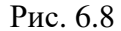

Установка коэффициентов длины и натяжения делается кнопками "**-**" и "**+**". При долгом нажатии на кнопку значение быстро прибавляется/убавляется ("перематывается"). Тара устанавливается нажатием кнопки "**Тара**". Не забывайте нажимать кнопку "**Сохранить**"!

#### **6.2.4 СОМ- порты**

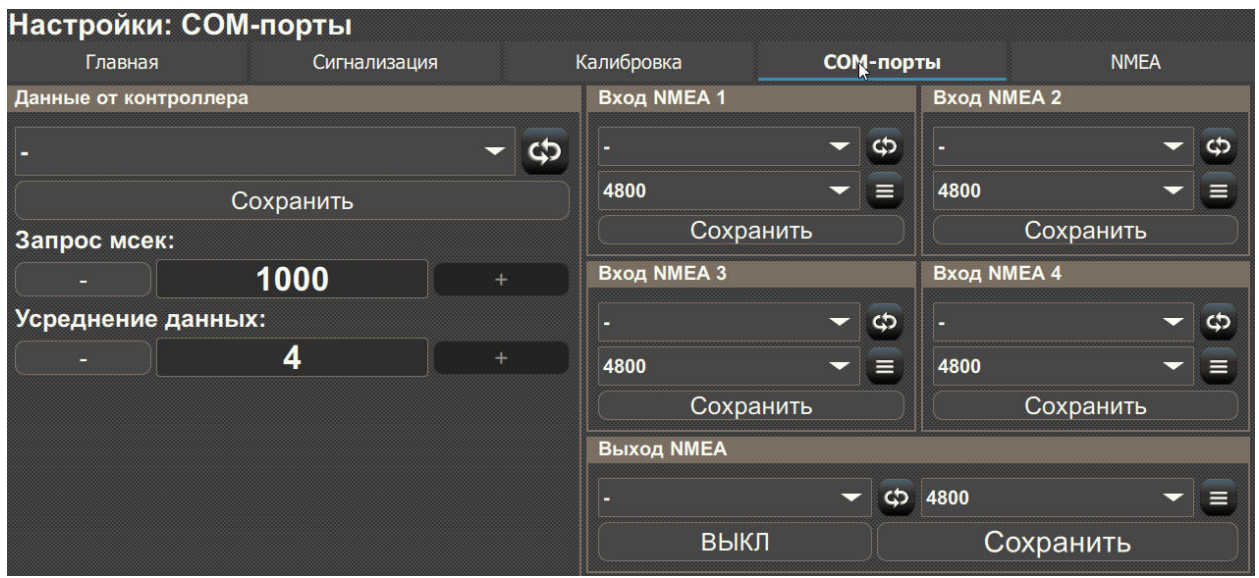

Рис. 6.9

В диалоговом окне "Данные от контроллера" вкладки СОМ-порты, выберите СОМ-порт, к которому подключен контроллер измерителя натяжения, и нажмите кнопку "Сохранить". "**Запрос мсек**" - частота обновления данных от блока контроллера.

"**Усреднение данных**" - число опросов контроллера для усреднения данных.

Настройка портов ввода и вывода данных производится в правой части экрана.

"**Вход NMEA**" - параметры порта для приёма данных от GPS, лага, эхолота, тралового зонда и т. п.

"**Выход NMEA**" - назначение порта для выдачи данных о натяжении и длине ваера.

Можно выбрать номер порта из списка и скорость передачи данных.

Кнопка **открывает окно, в котором можно увидеть поступающие или передающиеся** данные.

### **6.2.5 NMEA**

|                        | <b>Настройки: NMEA</b> |              |                               |           |                      |  |
|------------------------|------------------------|--------------|-------------------------------|-----------|----------------------|--|
| Главная<br>Координаты: |                        | Сигнализация | Калибровка<br>Скорость судна: |           | <b>NMEA</b>          |  |
|                        |                        |              |                               |           | Курс судна:          |  |
| <b>ABTO</b>            |                        |              | <b>ABTO</b>                   |           | <b>ABTO</b>          |  |
| ID.                    | <b>TOKEN:</b>          | ID:          | <b>TOKEN:</b>                 | ID:       | <b>TOKEN:</b>        |  |
| <b>GP</b>              | <b>RMC</b>             | <b>GP</b>    | <b>VHW</b>                    | <b>GP</b> | <b>RMC</b>           |  |
| Глубина под судном:    |                        |              | Горизонт хода трала:          |           | Верхн. подб. - грунт |  |
|                        | <b>ABTO</b>            |              | <b>ABTO</b>                   |           | <b>ABTO</b>          |  |
| ID:                    | <b>TOKEN:</b>          | ID:          | <b>TOKEN:</b>                 | ID:       | <b>TOKEN:</b>        |  |
| <b>SD</b>              | <b>DBT</b>             | П            | <b>DBS</b>                    | Ш         | <b>HFB</b>           |  |
|                        | Сохранить              |              |                               |           | Отмена               |  |

Рис. 6.10

Как правило, предложения NMEA обрабатываются автоматически. Но, если есть необходимость переназначить предложение, из которого берётся тот, или иной параметр, это возможно сделать на данной вкладке.

## **6.3 Форматы предложений NMEA**

#### **6.3.1 Выходные данные.**

Программа СиТМ имеет возможность выдавать на внешние потребители данные о текущем натяжении и длине ваера.

#### Таблица 4.

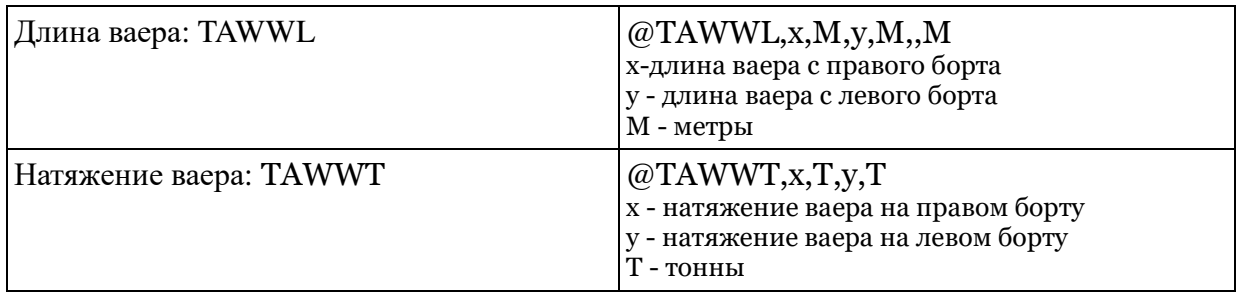

#### **6.3.2 Принимаемые данные.**

Программа СиТМ принимает и использует следующие типы данных:

Таблица 5.

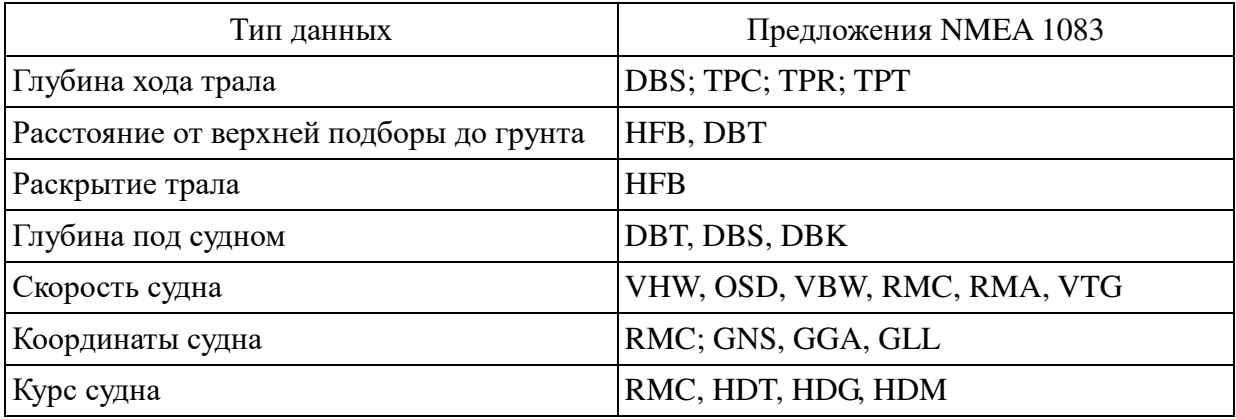

Предложения перечислены в порядке уменьшения приоритета при автоматическом выборе.

Форматы принимаемых предложений приведёны в **Приложении 2**.

## **7. ФОРМУЛЯР**

## **7.1 Комплектность SI-TM**

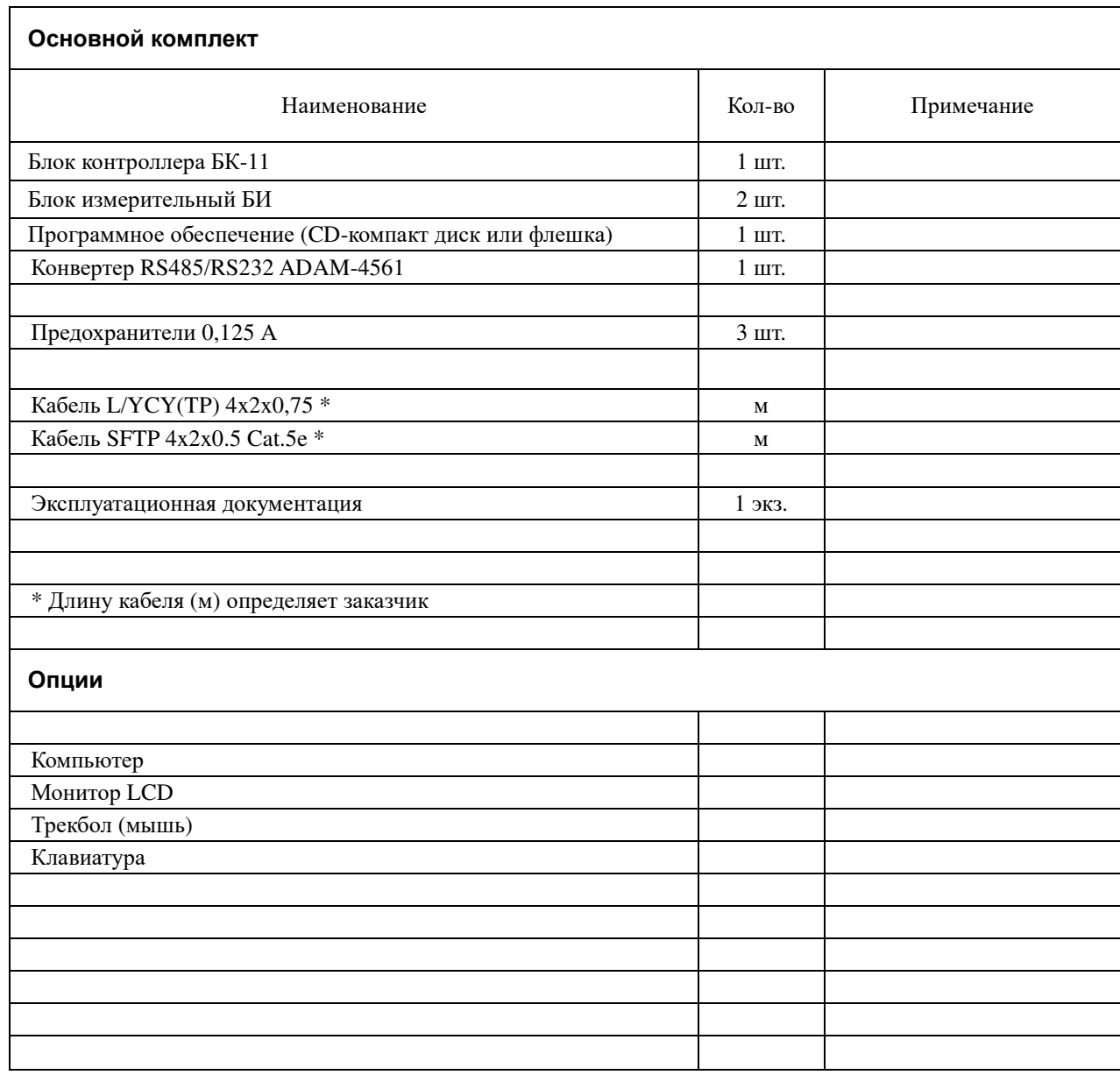

### **7.2 Транспортирование и хранение**

Транспортирование изделия возможно всеми видами крытого транспорта, обеспечивающими сохранность тары, упаковки и товарного вида изделия.

Хранение изделия производится в сухих отапливаемых помещениях при температуре от +10 до +40°С и влажности не более 90%.

При хранении допускается складирование изделия в упаковке штабелями на поддонах.

#### **7.3 Гарантии изготовителя**

Изготовитель гарантирует соответствие оборудования требованиям технической документации при соблюдении покупателем и потребителем условий транспортирования, хранения, установки на объекте и эксплуатации.

Гарантийный срок хранения оборудования - 18 месяцев с момента отгрузки покупателю.

Гарантийный срок эксплуатации - 12 месяцев со дня ввода в эксплуатацию в пределах гарантийного срока хранения.

Гарантии распространяются на оборудование, принятое в эксплуатацию комиссией и оформленное свидетельством о вводе в эксплуатацию.

Гарантия не распространяется на оборудование, вышедшее из строя в результате неправильной установки и эксплуатации, аварийной ситуации, небрежного отношения или ремонта неуполномоченными лицами.

Устранение неисправности оборудования в гарантийных случаях производится:

- **1.** Силами обслуживающего персонала путем замены вышедших из строя частей на исправные бесплатно предоставляемые продавцом. Продавец вправе потребовать возврата неисправных частей.
- **2.** При невозможности восстановить оборудование силами обслуживающего персонала неисправное оборудование возвращается продавцу для ремонта.
- **3.** Покупатель может потребовать произвести гарантийный ремонт силами изготовителя на судне. При этом покупатель оплачивает все затраты связанные с командировкой специалистов (проезд, визы, проживание, питание и др.), а также оплату сверхурочных работ, если таковые потребуются.

Все работы, связанные с гарантийным обслуживанием, продавец производит на основании письменной заявки, содержащей следующую информацию:

- **1.** наименование покупателя, судовладельца и название судна.
- **2.** модель оборудования, серийный номер, дата изготовления и ввода в эксплуатацию, обозначение дефектного блока и узла.
- **3.** характер неисправности.

*Вышеперечисленные условия выполнения гарантийных обязательств не ограничивают права потребителя, гарантированные законодательством РФ.*

## **7.4 Свидетельство изготовителя о приёмке изделия**

Настоящая система контроля натяжения и длины ваеров, модель SI-TM в составе:

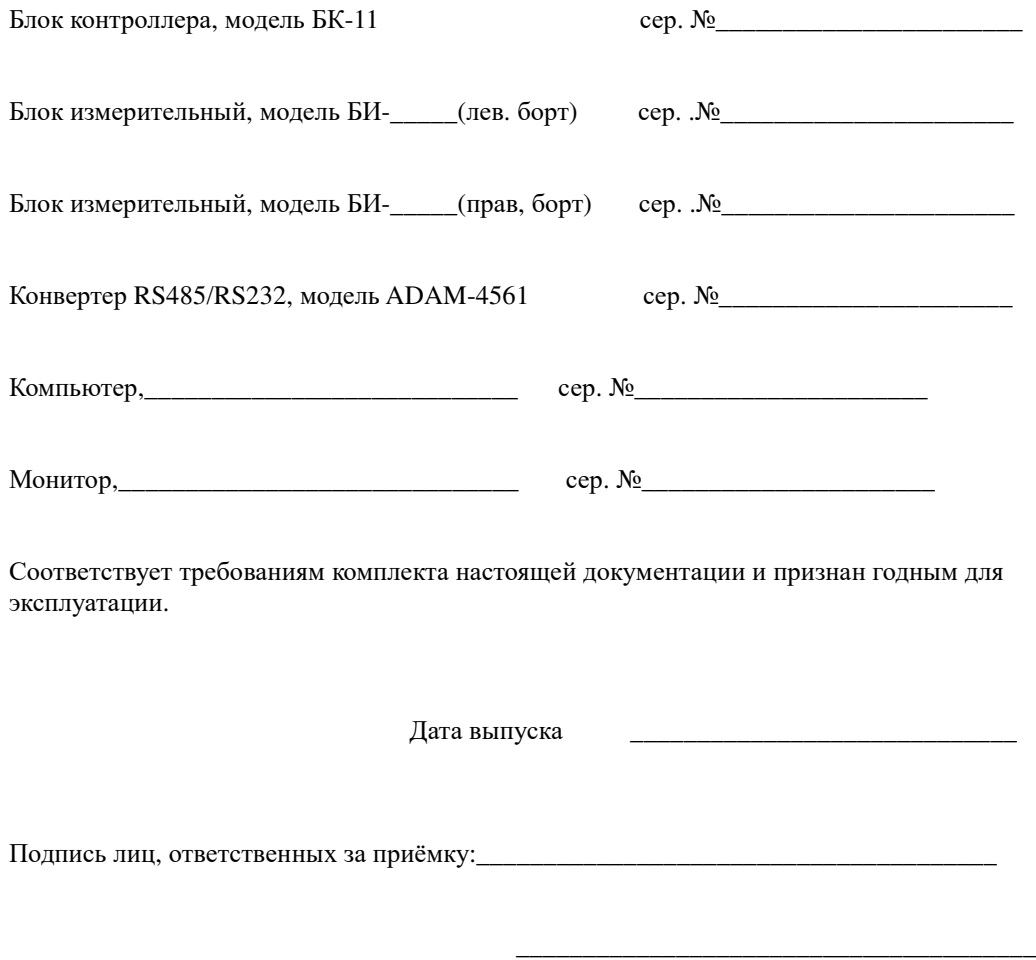

М.П

## **7.5 Свидетельство о вводе изделия в эксплуатацию на судне**

Настоящая система контроля натяжения и длины ваеров, модель SI-TM в составе:

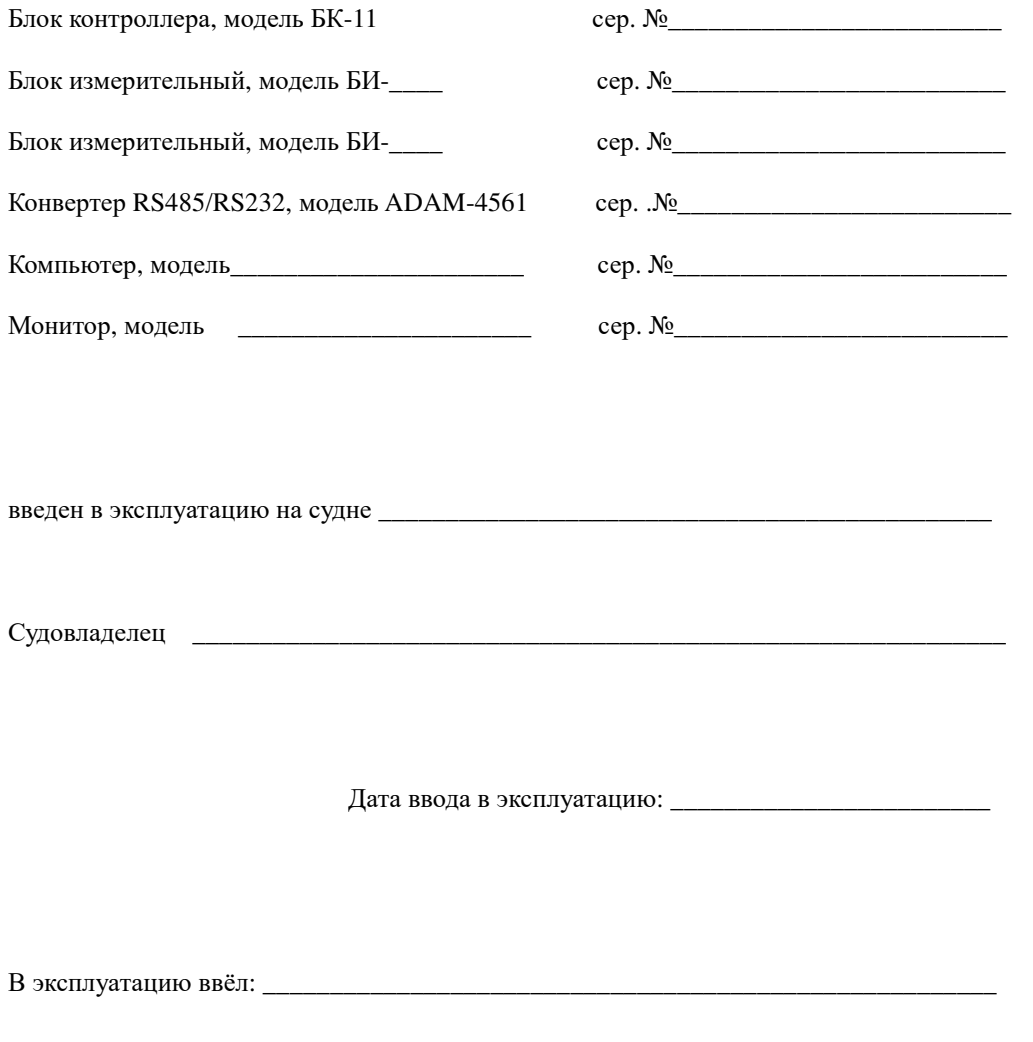

В эксплуатацию принял: \_\_\_\_\_\_\_\_\_\_\_\_\_\_\_\_\_\_\_\_\_\_\_\_\_\_\_\_\_\_\_\_\_\_\_\_\_\_\_\_\_\_\_\_\_\_\_\_\_\_\_\_\_

## **Приложение 1.**

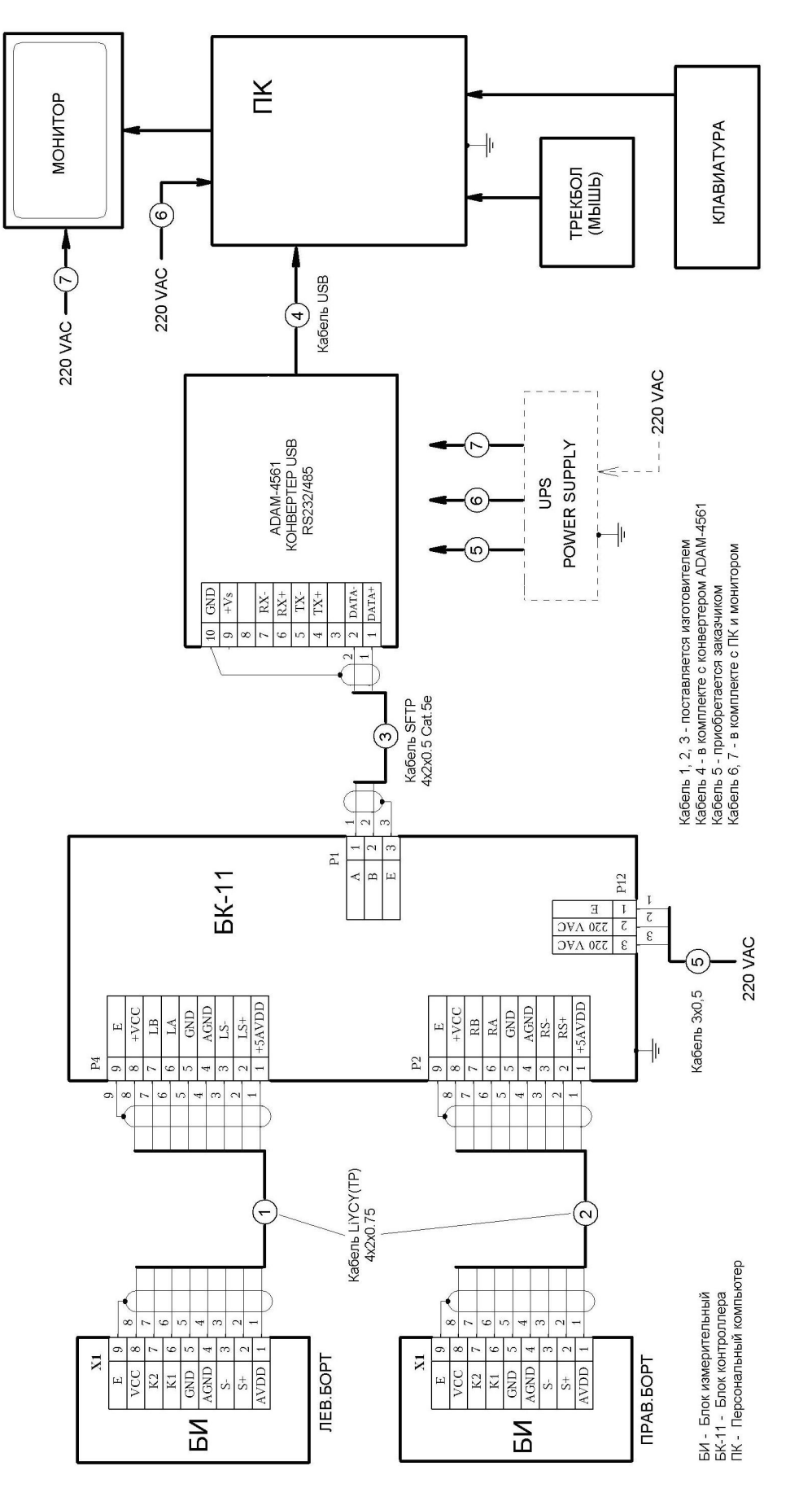

Схема соединений блоков системы СИ-ТМ

Соединение измерительного блока (БИ) левого борта и блока контроллера БК11 (Кабель №1)

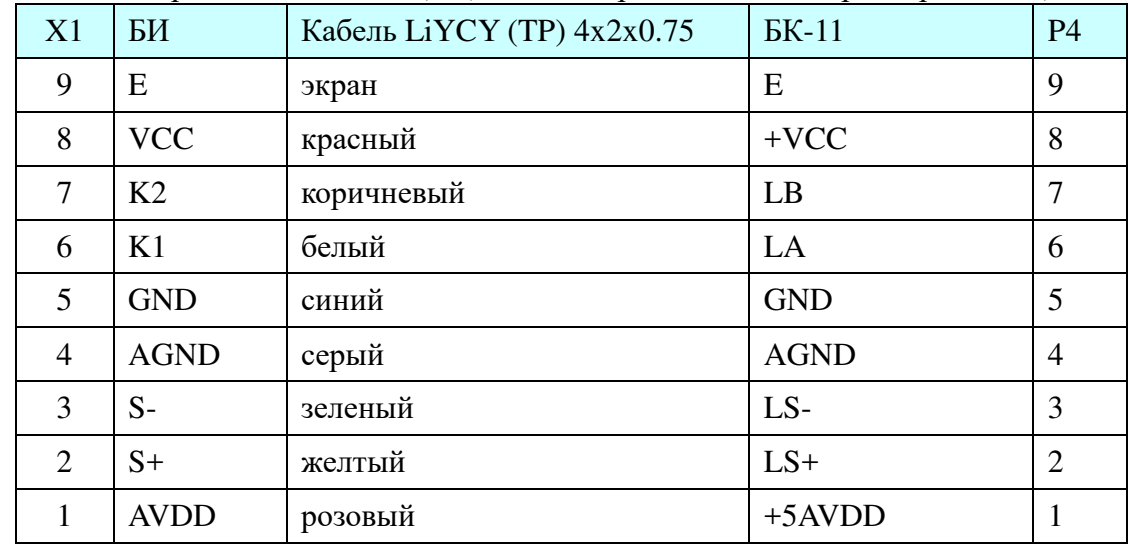

#### Соединение измерительного блока БИ правого борта и блока контроллера БК11 (Кабель №2)

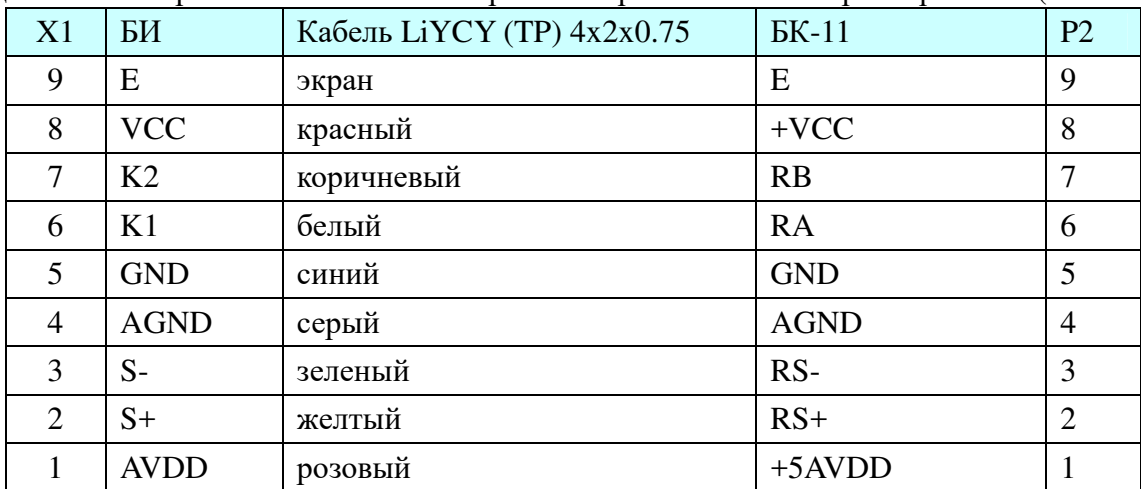

#### Соединение контроллера БК11 и конвертора ADAM-4561 (Кабель №3)

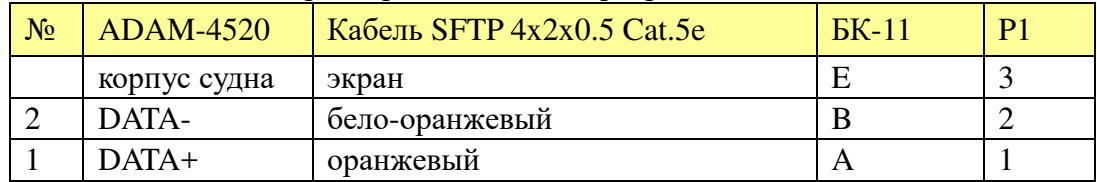

#### Подключение питания на БК11 от ИБП (Кабель №5)

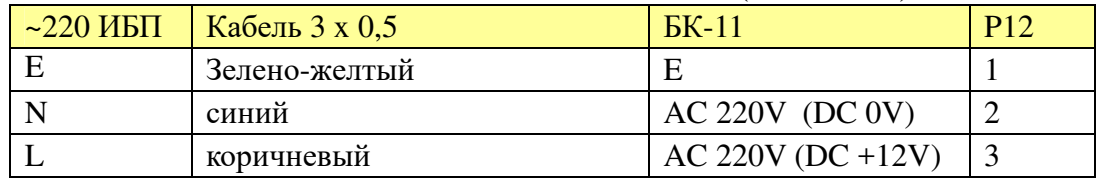

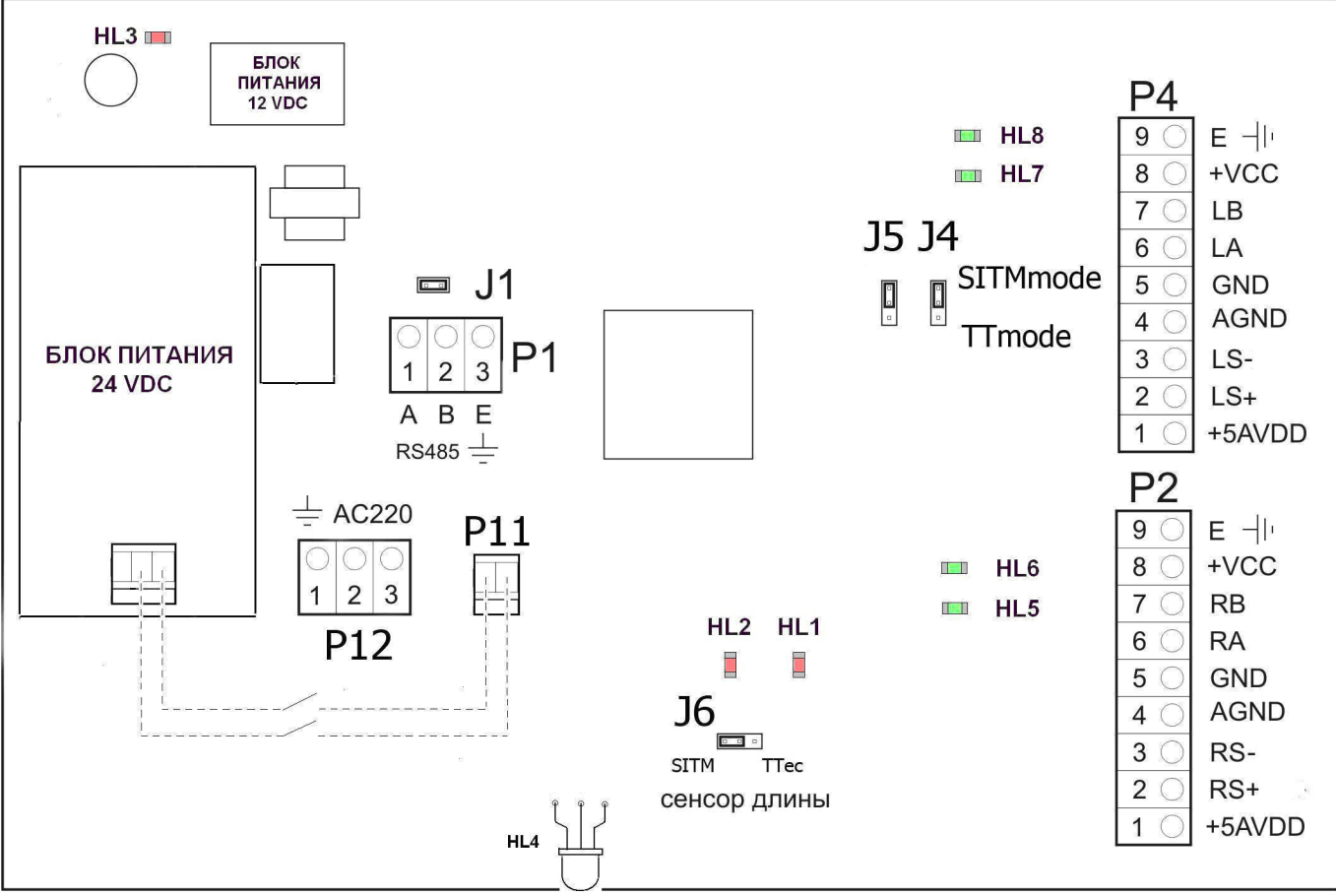

Упрощенный вид платы Блока контроллера (БК-11) с разъемами для подключения кабелей и переключателями конфигурации.

Назначение джамперов:

- **J1** подключает согласующее сопротивление к линии RS-485 (по умолчанию установлен)
- **J4** переключает блок БК-11 для работы с программой SI-TM или программой ТралТек
- **J5** всегда в положении как на рисунке
- **J6** выбор типа сенсора длины: SI-TM (БИ) или ТралТек .

Назначение светодиодов:

- **HL1** индикация напряжения +3,3 В
- **HL2** индикация напряжения +5 В
- **HL3** индикация напряжения +24 В
- **HL4** отображает ход инициализации интерфейса и АЦП (см. Таб.2) при включении блока БК-11, а также индикацию процесса передачи данных во время работы.
- **HL5**, **HL6** по вспышкам данных светодиодов можно судить о поступлении информации от сенсоров длины измерительного блока(БИ) левого борта, а также о направлении движения ваера проходящего через данный измерительный блок.
- **HL7**, **HL8** по вспышкам данных светодиодов можно судить о поступлении информации от сенсоров длины измерительного блока(БИ) правого борта, а также о направлении движения ваера проходящего через данный измерительный блок.

Назначение разъемов:

- **P1** для подключения конвертора ADAM 4561
- **P2** для подключения измерительного блока левого борта
- **P4** для подключения измерительного блока правого борта
- **P11** для подключения тумблера включения блока БК-11 (на рис. показан пунктиром).
- **P12** для подключения кабеля питания 220 В.

## **Приложение 2**

### **Common talker IDs** (Идентификаторы источников данных)

- AG Autopilot General
- AP Autopilot Magnetic
- CS Communications Satellite
- DE DECCA Navigation (obsolete)
- DF Direction Finder
- EC Electronic Chart Display & Information System (ECDIS
- GP- Global Positioning System (GPS)
- GL GLONASS, according to IEIC 61162-1
- GN Mixed GPS and GLONASS data, according to IEIC 61162-1
- HC Heading Magnetic Compass
- HE Heading North Seeking Gyro
- HN Heading Non North Seeking Gyro
- II Integrated Instrumentation
- IN Integrated Navigation
- LC Loran C (obsolete)
- SD Sounder, Depth
- SN Electronic Positioning System, other/general
- SS Sounder, Scanning
- VD Velocity Sensor, Doppler, other/general
- VW Velocity Sensor, Speed Log, Water, Mechanical
- WI Weather Instruments

## **NMEA-Standard Sentences** (Стандартные NMEA предложения)

- HFB Trawl Headrope to Footrope and Bottom
	- 1 2 3 4 5 | | | | |

$$
\frac{1}{5} - HFB, x.x, M, y.y, M*hh < CR > LF >
$$

Field Number:

- 1. Distance from headrope to footrope
- 2. Meters (0-100)
- 3. Distance from headrope to bottom
- 4. Meters (0-100)
- 5. Checksum

From [GLOBALSAT]. Shown with a "@II" leader rather than "\$GP".

DBT - Depth below transducer

```
 1 2 3 4 5 6 7 
       | | | | | | | 
$--DBT, x.x, f, x.x, M, x.x, F*hh < CP><LP>
```
Field Number:

- 1. Depth, feet
- 2.  $f = feet$
- 3. Depth, meters
- 4.  $M = meters$
- 5. Depth, Fathoms
- 6.  $F = \text{Fathoms}$
- 7. Checksum

In real-world sensors, sometimes not all three conversions are reported. So you might see something like  $$SDDBT, f, 22.5, M, F<sup>*</sup>cs$ 

DBS - Depth Below Surface 1 2 3 4 5 6 7 | | | | | | |  $$--DBS$ , x.x, f, x.x, M, x.x,  $F*hh < CR > LF$ Field Number:

- 1. Depth, feet
- 2.  $f = feet$
- 3. Depth, meters
- 4.  $M = meters$
- 5. Depth, Fathoms
- 6.  $F =$  Fathoms
- 7. Checksum

DBK - Depth Below Keel

 1 2 3 4 5 6 7 | | | | | | |  $$--DBK, x.x, f, x.x, M, x.x, F*hh < CP>$ 

Field Number:

- 1. Depth, feet
- 2.  $f = feet$
- 3. Depth, meters
- 4.  $M = meters$
- 5. Depth, Fathoms
- 6.  $F = \text{Fathoms}$
- 7. Checksum

#### RMC - Recommended Minimum Navigation Information

This is one of the sentences commonly emitted by GPS units.

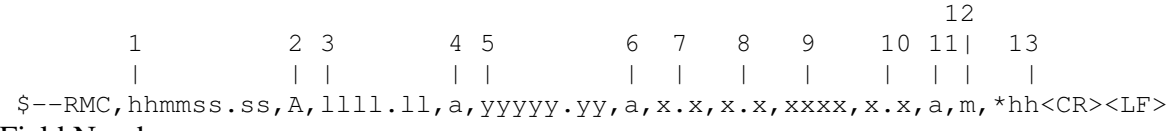

Field Number:

- 1. UTC Time
- 2. Status, V=Navigation receiver warning A=Valid
- 3. Latitude
- 4. N or S
- 5. Longitude
- 6. E or W
- 7. Speed over ground, knots
- 8. Track made good, degrees true
- 9. Date, ddmmyy
- 10. Magnetic Variation, degrees
- 11. E or W
- 12. FAA mode indicator (NMEA 2.3 and later)
- 13. Checksum

A status of V means the GPS has a valid fix that is below an internal quality threshold, e.g. because the dilution of precision is too high or an elevation mask test failed.

Example: \$GNRMC,001031.00, A, 4404.13993, N, 12118.86023, W, 0.146,, 100117,,, A\*7B

OSD - Own Ship Data

 1 2 3 4 5 6 7 8 9 10 | | | | | | | | | |

 $$--OSD, x.x, A, x.x, a, x.x, a, x.x, x.x, a*hh <sub>CR</sub> < LF$ 

#### Field Number:

- 1. Heading, degrees true
- 2. Status,  $A = Data$  Valid
- 3. Vessel Course, degrees True
- 4. Course Reference
- 5. Vessel Speed
- 6. Speed Reference
- 7. Vessel Set, degrees True
- 8. Vessel drift (speed)
- 9. Speed Units
- 10. Checksum

VBW - Dual Ground/Water Speed

 1 2 3 4 5 6 7 | | | | | | |

 $$--VBW, x.x, x.x, A, x.x, x.x, A*hh < CP>$ 

Field Number:

- 1. Longitudinal water speed, "-" means astern
- 2. Transverse water speed, "-" means port
- 3. Status,  $A = Data$  Valid
- 4. Longitudinal ground speed, "-" means astern
- 5. Transverse ground speed, "-" means port
- 6. Status,  $A = Data$  Valid
- 7. Checksum

VTG - Track made good and Ground speed

This is one of the sentences commonly emitted by GPS units.

 1 2 3 4 5 6 7 8 9 10 | | | | | | | | | |  $$--VTG, x.x, T, x.x, M, x.x, N, x.x, K, m, *hh$ 

Field Number:

- 1. Track Degrees
- 2.  $T = True$
- 3. Track Degrees
- 4.  $M = Magnetic$
- 5. Speed Knots
- 6.  $N =$ Knots
- 7. Speed Kilometers Per Hour
- 8.  $K =$ Kilometers Per Hour
- 9. FAA mode indicator (NMEA 2.3 and later)
- 10. Checksum

Note: in some older versions of NMEA 0183, the sentence looks like this:

1 2 3 4 5

 | | | | |  $$--VTG, x.x, x, x, x, x, x, x, *hh < CR>$ 

Field Number:

- 1. True course over ground (degrees) 000 to 359
- 2. Magnetic course over ground 000 to 359
- 3. Speed over ground (knots) 00.0 to 99.9
- 4. Speed over ground (kilometers) 00.0 to 99.9
- 5. Checksum

The two forms can be distinguished by field 2, which will be the fixed text *T* in the newer form. The new form appears to have been introduced with NMEA 3.01 in 2002.

Some devices, such as those described in [GLOBALSAT], leave the magnetic-bearing fields 3 and 4 empty.

Example: \$GPVTG,220.86,T,,M,2.550,N,4.724,K,A\*34

#### VHW - Water speed and heading

 1 2 3 4 5 6 7 8 9 | | | | | | | | |  $$--VHW, x.x, T, x.x, M, x.x, N, x.x, K*hh$ 

Field Number:

- 1. Degress True
- 2.  $T = True$
- 3. Degrees Magnetic
- 4.  $M = Magnetic$
- 5. Knots (speed of vessel relative to the water)
- 6.  $N =$ Knots
- 7. Kilometers (speed of vessel relative to the water)
- 8.  $K =$ Kilometers
- 9. Checksum

#### RMA - Recommended Minimum Navigation Information

```
 1 2 3 4 5 6 7 8 9 10 11 12
 | | | | | | | | | | | |
 $--RMA,A,llll.ll,a,yyyyy.yy,a,x.x,x.x,x.x,x.x,x.x,a*hh<CR><LF>
```
Field Number:

- 1. Blink Warning
- 2. Latitude
- 3. N or S
- 4. Longitude
- 5. E or W
- 6. Time Difference A, uS
- 7. Time Difference B, uS
- 8. Speed Over Ground, Knots
- 9. Track Made Good, degrees true
- 10. Magnetic Variation, degrees
- 11. E or W
- 12. Checksum

GNS - Fix data

```
 1 2 3 4 5 6 7 8 9 10 11 12 13
 | | | | | | | | | | | | |
$--GNS, hhmmss.ss, 1111.11, a, yyyyy.yy, a, c--c, xx, x.x, x.x, x.x, x.x, x.x<sup>*</sup>hh
```
Field Number:

- 1. UTC
- 2. Latitude
- 3. N or S (North or South)
- 4. Longitude
- 5. E or W (East or West)
- 6. Mode indicator (non-null)
- 7. Total number of satelites in use,00-99
- 8. HDROP
- 9. Antenna altitude, meters, re:mean-sea-level(geoid.
- 10. Goeidal separation meters
- 11. Age of diferential data

12. Differential reference station ID

13. Checksum

The Mode indicator is two or more characters, with the first and second defined for GPS and GLONASS. Further characters may be defined. For each system, the character can have a value (table may be incomplete):

- $N =$  Constellation not in use, or no valid fix
- $\bullet$  A = Autonomous (non-differential)
- $\bullet$  D = Differential mode
- $\bullet$  P = Precise (no degradation, like Selective Availability)
- $\bullet$  R = Real Time Kinematic
- $\bullet$  F = Float RTK
- $\bullet$  E = Estimated (dead reckoning) Mode
- $M =$ Manual Input Mode
- $\bullet$  S = Simulator Mode

Example: \$GPGNS, 112257.00, 3844.24011, N, 00908.43828, W, AN, 03, 10.5,,,, \*57

GGA - Global Positioning System Fix Data

This is one of the sentences commonly emitted by GPS units. Time, Position and fix related data for a GPS receiver.

 11 1 2 3 4 5 6 7 8 9 10 | 12 13 14 15 | | | | | | | | | | | | | | | \$--GGA,hhmmss.ss,llll.ll,a,yyyyy.yy,a,x,xx,x.x,x.x,M,x.x,M,x.x,xxxx\*hh<CR><LF>

Field Number:

- 1. Universal Time Coordinated (UTC)
- 2. Latitude
- 3. N or S (North or South)
- 4. Longitude
- 5. E or W (East or West)
- 6. GPS Quality Indicator,
	- $\circ$  0 fix not available,
	- $\circ$  1 GPS fix.
	- o 2 Differential GPS fix (values above 2 are 2.3 features)
	- $\circ$  3 = PPS fix
	- $\circ$  4 = Real Time Kinematic
	- $5$  = Float RTK
	- $6 =$  estimated (dead reckoning)
	- $\circ$  7 = Manual input mode
	- $\delta$  8 = Simulation mode
- 7. Number of satellites in view, 00 12
- 8. Horizontal Dilution of precision (meters)
- 9. Antenna Altitude above/below mean-sea-level (geoid) (in meters)
- 10. Units of antenna altitude, meters
- 11. Geoidal separation, the difference between the WGS-84 earth ellipsoid and mean-sea-level (geoid), "-" means mean-sea-level below ellipsoid
- 12. Units of geoidal separation, meters
- 13. Age of differential GPS data, time in seconds since last SC104 type 1 or 9 update, null field when DGPS is not used
- 14. Differential reference station ID, 0000-1023
- 15. Checksum

```
Example: $GNGGA,001043.00,4404.14036,N,12118.85961,W,1,12,0.98,1113.0,M,-
21.3,M,, *47
```
#### GLL - Geographic Position - Latitude/Longitude

This is one of the sentences commonly emitted by GPS units.

 1 2 3 4 5 6 7 8 | | | | | | | | \$--GLL,llll.ll,a,yyyyy.yy,a,hhmmss.ss,a,m,\*hh<CR><LF>

Field Number:

- 1. Latitude
- 2. N or S (North or South)
- 3. Longitude
- 4. E or W (East or West)
- 5. Universal Time Coordinated (UTC)
- 6. Status A Data Valid, V Data Invalid
- 7. FAA mode indicator (NMEA 2.3 and later)
- 8. Checksum

Example: \$GNGLL,4404.14012,N,12118.85993,W,001037.00,A,A\*67

HDT - Heading - True

Actual vessel heading in degrees true produced by any device or system producing true heading.

 1 2 3 | | |

\$--HDT,x.x,T\*hh<CR><LF>

Field Number:

- 1. Heading Degrees, true
- 2.  $T = True$
- 3. Checksum

Example: \$GPHDT,274.07,T\*03

HDG - Heading - Deviation & Variation

 1 2 3 4 5 6 | | | | | |  $$--HDG$ ,  $x$ ,  $x$ ,  $x$ ,  $a$ ,  $x$ ,  $x$ ,  $a*hh <$ CR> $<$ LF>

Field Number:

- 1. Magnetic Sensor heading in degrees
- 2. Magnetic Deviation, degrees
- 3. Magnetic Deviation direction,  $E =$  Easterly,  $W =$  Westerly
- 4. Magnetic Variation degrees
- 5. Magnetic Variation direction,  $E =$  Easterly,  $W =$  Westerly
- 6. Checksum

HDM - Heading - Magnetic

Vessel heading in degrees with respect to magnetic north produced by any device or system producing magnetic heading.

1 2 3

| | |

\$--HDM,x.x,M\*hh<CR><LF>

Field Number:

- 1. Heading Degrees, magnetic
- 2.  $M = magnetic$
- 3. Checksum

#### *Simbia Engineering Company Ltd*

236008, г. Калининград, ул. Верхнеозерная, 4А Тел: (4012) 95-74-42. Факс: (4012)36–53–80 E-mail:sicom@simbia.ru